# **SunMaster**  CS15TL / CS20TL / CS30TL

Inverter fotovoltaico ad alta efficienza collegato alla rete elettrica

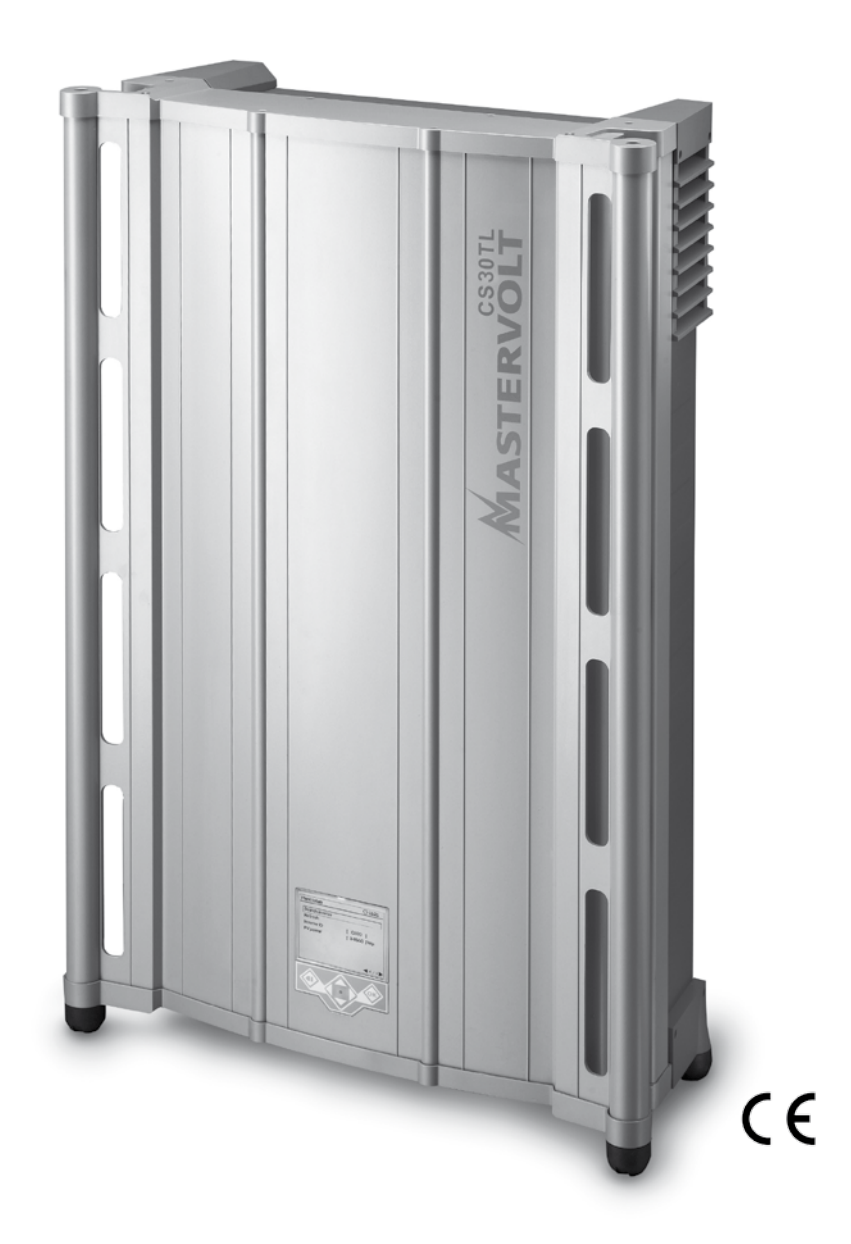

**UK |** USERS AND INSTALLATION MANUAL | P01 **NL |** GEBRUIKERS- EN INSTALLATIEHANDLEIDING | P45 **DE |** BEDIENUNGS- UND INSTALLATIONSANLEITUNG | P93 **FR |** MANUEL UTILISATEURS ET D'INSTALLATION | P141 **ES |** MANUAL DEL USUARIO Y DE INSTALACIÓN | P189 **IT |** MANUALE DI USO E MANUTENZIONE | P237

*10000000186/02*

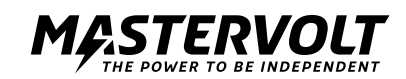

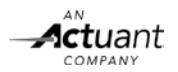

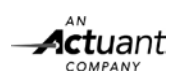

# **PANORAMICA DEI MODELLI CS15TL / CS20TL / CS30TL**

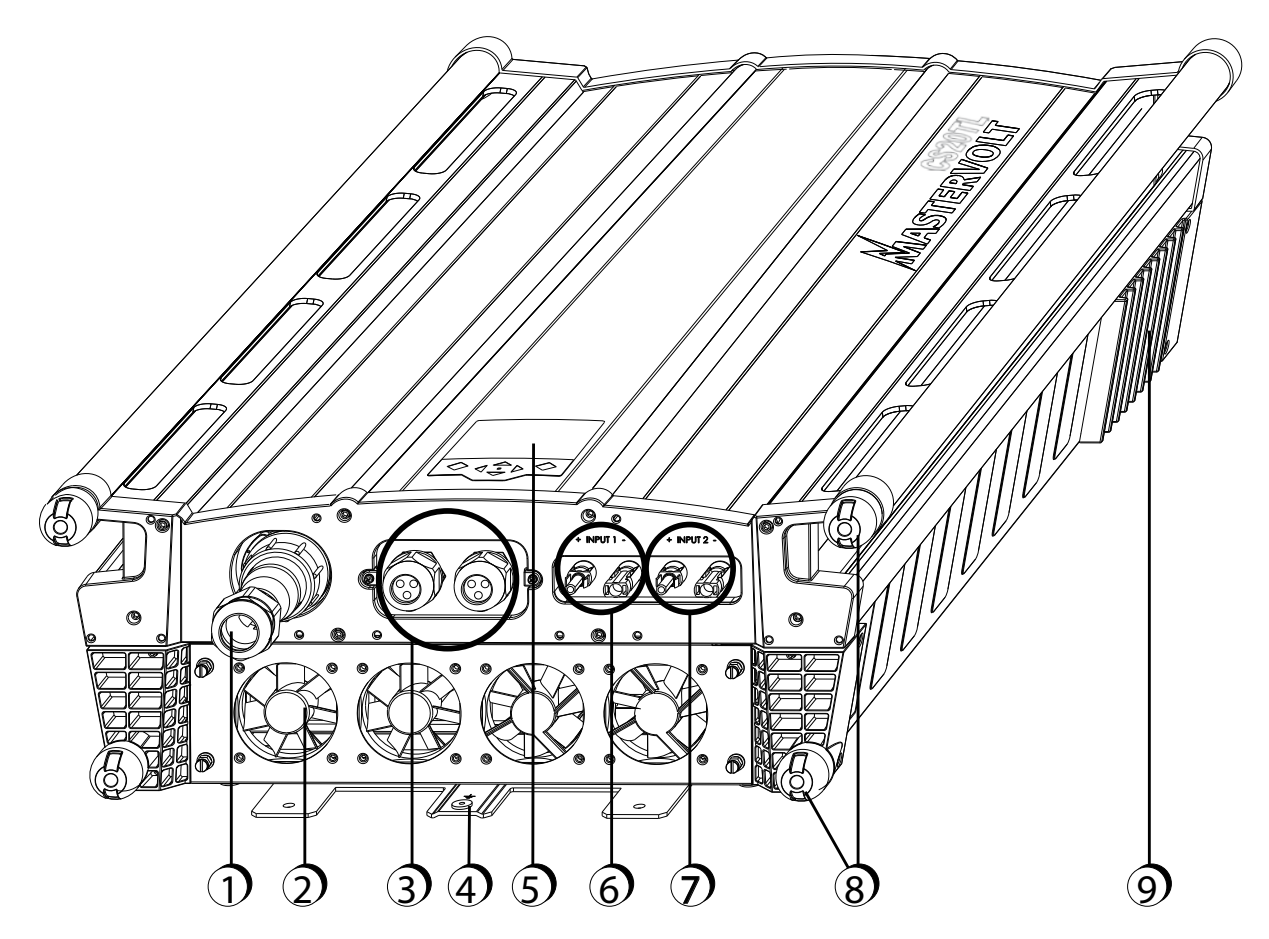

*Figura 0-1: Panoramica dei modelli SunMaster CS15TL / CS20TL / CS30TL*

- 1. Spina di uscita trifase da 400 V
- 2. Modulo ventole
- 3. Modulo di comunicazione
- 4. Impianto di messa a terra esterna (PE)
- 5. Display multilingue
- 6. Ingresso DC 1
- 7. Ingresso DC 2
- 8. Piedini di supporto
- 9. Griglie di uscita dell'aria

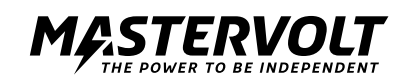

# **CONTENT**

v 2.1 September 2011

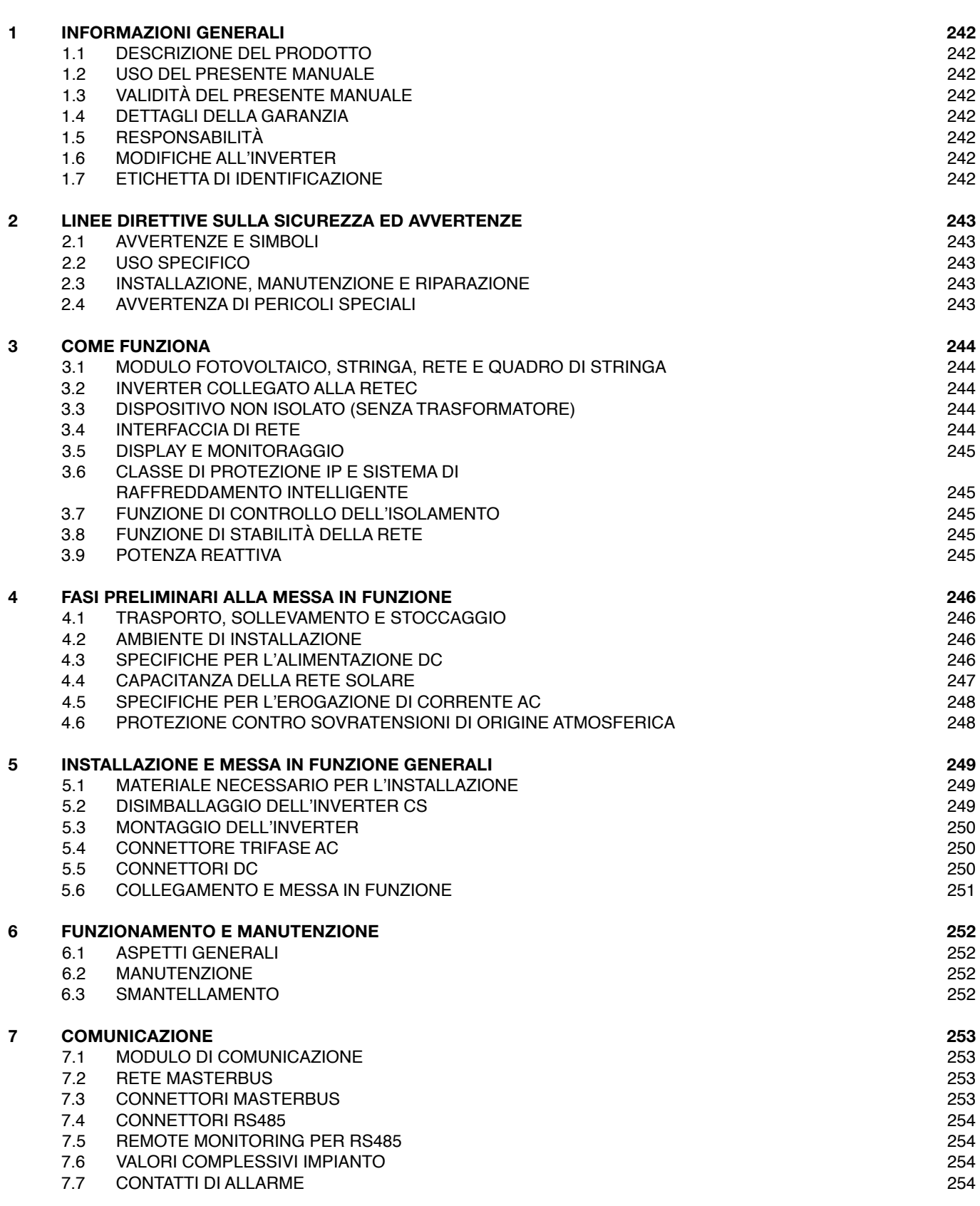

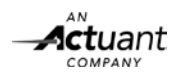

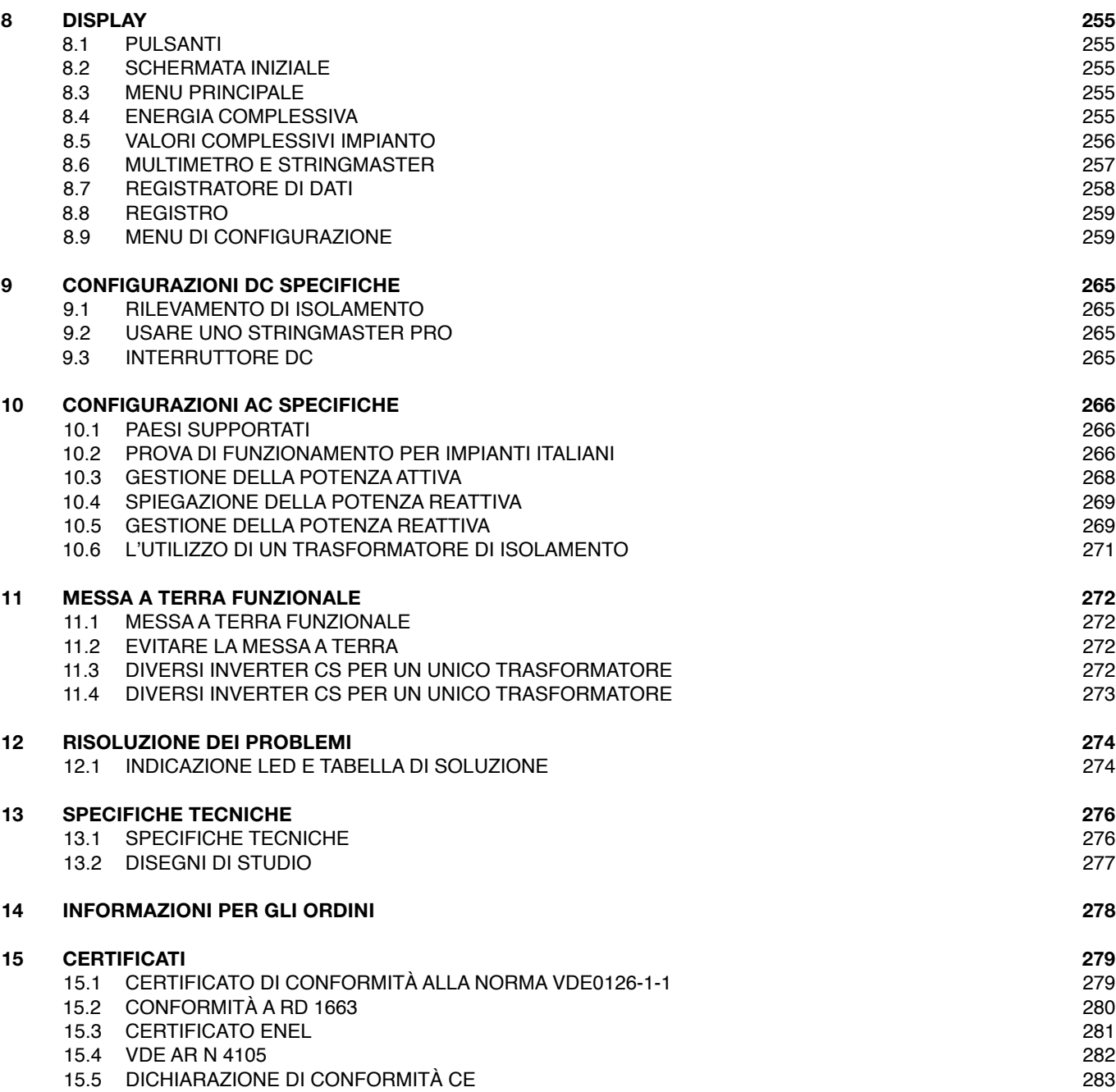

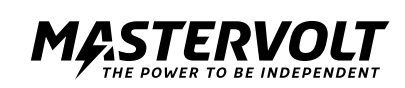

# **1 INFORMAZIONI GENERALI**

# **1.1 DESCRIZIONE DEL PRODOTTO**

I Sunmaster CS15TL e CS20TL, d'ora innanzi denominati "CS15TL/CS20TL" o "inverter", sono degli inverter fotovoltaici collegati alla rete elettrica. Questa tipologia di inverter si utilizza per convertire l'energia fotovoltaica e immetterla in una rete trifase. I modelli CS15TL e CS20TL non funzionano in maniera autonoma (ovvero, scollegati dalla rete elettrica).

# **1.2 USO DEL PRESENTE MANUALE**

Copyright © 2011 Mastervolt. Il presente manuale funge da orientamento per un'installazione ed un funzionamento sicuri ed efficaci del Sunmaster CS:

- All'elettricista, il presente manuale dà delle istruzioni per l'installazione, il funzionamento e la messa in servizio.
- All'utente finale, il presente manuale dà delle istruzioni per il funzionamento, la manutenzione ed eventualmente la soluzione di malfunzionamenti di minore entità del Sunmaster.
- Chiunque lavori con questo impianto deve familiarizzarsi del tutto con il contenuto del presente manuale e seguire con attenzione le istruzioni in esso contenute.
- Il manuale deve essere immediatamente accessibile all'utente.

# **1.3 VALIDITÀ DEL PRESENTE MANUALE**

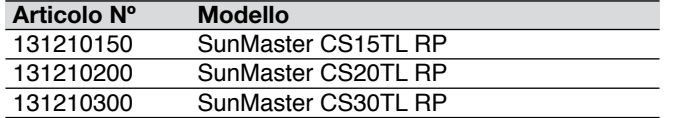

Tutte le specifiche, le disposizioni e le istruzioni contenute nel presente manuale si applicano esclusivamente alle versioni standard del Sunmaster distribuite da Mastervolt.

# **1.4 DETTAGLI DELLA GARANZIA**

Mastervolt assicura una garanzia sul prodotto, relativa al SunMaster CS, della durata di cinque anni a partire dalla data di acquisto, a condizione che durante l'installazione ed il funzionamento si tenga conto di tutte le avvertenze date nel presente manuale.

Ciò significa, tra l'altro, che l'installazione venga fatta da un elettricista qualificato, che l'installazione e la manutenzione vengano effettuate secondo le istruzioni indicate e la sequenza di lavoro corretta e che sul Sunmaster CS non siano stati eseguiti cambiamenti o riparazioni se non da parte di Mastervolt.

La garanzia è limitata ai costi di riparazione e/o sostituzione del prodotto solo da parte di Mastervolt. I costi per la manodopera necessaria all'installazione o per la spedizione delle parti difettose non sono coperti dalla presente garanzia. Per far valere la garanzia si può contattare direttamente il fornitore indicando il reclamo, l'applicazione, la data d'acquisto e il numero del pezzo/numero di serie.

# **1.5 RESPONSABILITÀ**

Mastervolt non assume alcuna responsabilità per:

- Danni conseguenti all'uso del Sunmaster;
- Eventuali errori del presente manuale e per le conseguenze che ne derivino.

# **1.6 MODIFICHE ALL'INVERTER**

Non è consentito apportare modifiche all'hardware dell'inverter CS SunMaster.

È altresì vietato cambiare il software/firmware dell'inverter CS SunMaster, ad eccezione delle impostazioni a disposizione dell'utente o dell'installatore.

# **1.7 ETICHETTA DI IDENTIFICAZIONE**

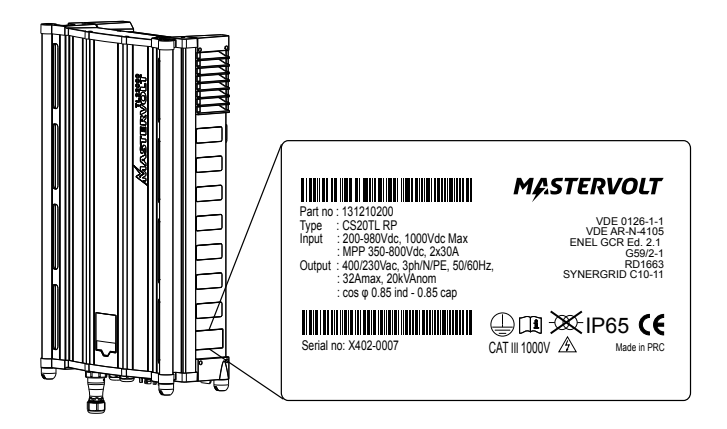

*Figura 1-1*

L'etichetta di identificazione è posizionata a destra dell'inverter CS (cfr. figura 1-1).

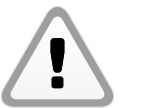

# **ATTENZIONE!**

In nessun caso, rimuovere tale etichetta.

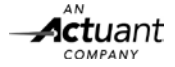

# **2 LINEE DIRETTIVE SULLA SICUREZZA ED AVVERTENZE**

# **2.1 AVVERTENZE E SIMBOLI**

Nel presente manuale le istruzioni di sicurezza e le avvertenze sono contrassegnate dai seguenti simboli:

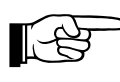

# **ATTENZIONE!**

 Indica delle informazioni, delle proibizioni e dei comandi specifici da seguire per evitare dei danni.

 Indica una procedura, una situazione, ecc. che merita un'attenzione particolare.

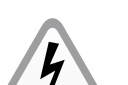

# **AVVERTENZA**

 Il simbolo di AVVERTENZA ricorda all'utente/ installatore che un'eventuale inosservanza od osservanza non accurata delle procedure stabilite potrebbe significare esporsi al rischio di lesioni oppure danneggiare l'inverter.

# **2.2 USO SPECIFICO**

Il Sunmaster CS è fabbricato in modo conforme alle direttive tecniche di sicurezza applicabili. Usare il Sunmaster CS solo in istallazioni che rispondano ai seguenti requisiti:

- in installazioni permanenti;
- collegamento ad un gruppo AC (Corrente Alternata) separato e messo a terra al quale non sia collegato nessun altro dispositivo elettrico;
- l'installazione elettrica deve rispondere ai regolamenti ed agli standard applicabili, deve essere effettuata correttamente e deve trovarsi in buone condizioni;
- in conformità alle specifiche tecniche indicate nel capitolo 10.1.

# **AVVERTENZA**

 Non usare mai il Sunmaster CS ove vi sia rischio di esplosioni di gas o di polveri o dove visiano materiali potenzialmente infiammabili!

Un uso dell'inverter che sia diverso da quello menzionato nel paragrafo 2.2 non si considera coerente con l'uso cui l'impianto è destinato. Mastervolt non è responsabile per nessun danno risultante da quanto esposto sopra.

# **2.3 INSTALLAZIONE, MANUTENZIONE E RIPARAZIONE**

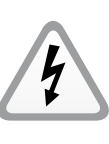

# **AVVERTENZA**

 Vista la presenza di tensioni pericolose, è necessario che qualsiasi intervento di installazione, manutenzione e riparazione eseguito sull'inverter CS SunMaster venga affidato esclusivamente da elettricisti qualificati.

I collegamenti e le funzioni di sicurezza vanno eseguiti in conformità ai regolamenti vigenti a livello locale. Per lo smantellamento e/o lo smontaggio seguire le istruzioni indicate nel paragrafo 6.3.

Qualora fossero necessarie riparazioni o sostituzioni utilizzare solamente pezzi di ricambio originali Mastervolt.

# **2.4 AVVERTENZA DI PERICOLI SPECIALI**

Esistono due principali fonti di alimentazione: • i pannelli solari (DC)

• la rete elettrica (AC).

Prima di eseguire qualsiasi intervento di installazione spegnere entrambe le fonti. Bloccare il dispositivo di commutazione per evitare ricollegamenti indesiderati. Verificare tramite un apposito strumento di misurazione l'assenza di tensione in entrambi i collegamenti DC e AC.

Non è sicuro toccare l'inverter CS per via delle tensioni presenti sia sul lato della rete che su quello dei pannelli solari.

Assicurarsi che durante gli interventi di installazione siano presenti due persone, almeno fino a che non si sia provveduto a eliminare la tensione nell'impianto e a verificare tale assenza di corrente tramite un apposito strumento di misurazione.

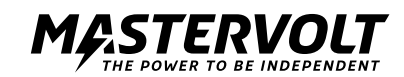

# **3 COME FUNZIONA**

L'inverter CS è un inverter fotovoltaico collegato alla rete. La sua funzione è quella di trasformare l'elevata corrente continua (DC) proveniente dai pannelli solari in corrente alternata (AC). Successivamente, tale tensione AC viene nuovamente immessa nella rete elettrica.

Per "stringa" si intende una serie di pannelli solari. Una stringa può essere collegata a un ingresso dell'inverter, sul lato dei pannelli solari.

# DC power -Stringbox CS Inverter AC power

*Figura 3-1: Esempio schematico dell'installazione di un inverter CS in un impianto fotovoltaico.*

# **3.1 MODULO FOTOVOLTAICO, STRINGA, RETE E QUADRO DI STRINGA**

I moduli fotovoltaici trasformano la luce solare in corrente DC. Per ridurre le perdite nei cavi i moduli fotovoltaici sono collegati in serie, formando pertanto le cosiddette "stringhe". Un piano di moduli fotovoltaici viene definito "rete solare" ed è costituito da diverse stringhe aventi la stessa lunghezza e collegate in parallelo. A loro volta, le stringhe fotovoltaiche possono essere messe in parallelo all'interno di un quadro di stringa (combiner box). Tali quadri possono essere provvisti delle funzioni di protezione contro sovratensioni e/o sovracorrenti e monitoraggio di stringa, nonché di un sezionatore DC.

# **3.2 INVERTER COLLEGATO ALLA RETEC** fr. figura 3-1.

La funzione principale dell'inverter CS SunMaster è quella di trasformare la corrente continua (DC) erogata dai moduli fotovoltaici in corrente alternata (AC) per poi immetterla nuovamente nella rete elettrica. L'inverter CS SunMaster non è stato concepito per funzionare in modalità autonoma (ovvero, scollegato dalla rete elettrica). L'inverter CS SunMaster è munito di due ingressi DC indipendenti. Ciascuna delle reti fotovoltaiche collegate a tali ingressi funziona con la massima tensione in maniera tale da ottenere un ottimo rendimento (MPP tracking o inseguimento del punto di massima potenza).

# **3.4 INTERFACCIA DI RETE**

**3.3 DISPOSITIVO NON ISOLATO (SENZA TRASFORMATORE)**

funzionale, cfr. capitolo 11).

L'inverter CS SunMaster non è isolato (sprovvisto di trasformatore). Quando è in funzione accoppia il potenziale della rete fotovoltaica alla rete elettrica. Per le applicazioni che richiedono un isolamento galvanico è disponibile un trasformatore di isolamento opzionale (messa a terra

L'ingresso DC sul lato dei pannelli solari viene invertito in un'uscita AC: uscita AC (trifase/N/PE) da 230/400V nella configurazione a Y. Per ulteriori informazioni circa la gamma di tensione di servizio dell'ingresso del lato dei pannelli solari consultare le specifiche.

A seconda della normativa locale, in dotazione è prevista la funzione di controllo dell'isolamento.

L'interfaccia di rete contiene numerosi meccanismi di sicurezza in modo tale da garantire un livello di sicurezza superiore a quello di un inverter isolato. Dei relè ridondanti isolano l'inverter dalla rete qualora uno dei seguenti circuiti rilevi un guasto:

Rilevamento della resistenza di isolamento: controlla la resistenza di isolamento della rete fotovoltaica.

- RCMU (unità di monitoraggio della corrente residua): controlla e protegge da correnti di dispersione verso terra.
- Immissione DC: controlla l'immissione di corrente DC nella rete.
- Monitoraggio della tensione e della frequenza di rete.
- Protezione per il controllo dell'isolamento: rilevamento delle perdite di servizio.
- Insensibilità agli abbassamenti di tensione (Low voltage ride through).
- Potenza reattiva.

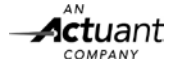

# **3.5 DISPLAY E MONITORAGGIO**

# **3.5.1 Display dell'inverter CS**

L'inverter CS è dotato di un display multilingue che consente lo svolgimento in loco delle funzioni di monitoraggio e controllo. Per ulteriori dettagli consultare il capitolo 8 "Display".

# **3.5.2 Monitoraggio a distanza tramite RS485**

L'inverter CS SunMaster è compatibile con RS485. Tale bus consente l'esecuzione di un monitoraggio a distanza tramite rete RS485 attraverso un registratore di dati DataControl. La funzione di monitoraggio può svolgersi via Internet o tramite un collegamento telefonico. Vedasi anche il paragrafo 7.4. Gli interessati alla funzione di monitoraggio e controllo a distanza sono pregati di contattare il proprio fornitore Mastervolt.

# **3.5.3 Monitoraggio e controllo a distanza tramite MasterBus**

L'inverter CS può comunicare con dispositivi accessori, quali un quadro di stringa Stringmaster o un trasformatore di isolamento, tramite la rete MasterBus.

# **3.6 CLASSE DI PROTEZIONE IP E SISTEMA DI RAFFREDDAMENTO INTELLIGENTE**

L'inverter CS SunMaster è munito di due vani separati. Le tenute in gomma garantiscono una protezione IP65 degli elementi dell'elettronica di potenza, impedendo pertanto a polvere e umidità di penetrare. Il vano di raffreddamento, invece, garantisce una classe di protezione IP44, giacché contiene esclusivamente componenti resistenti a polvere e umidità. L'algoritmo di raffreddamento intelligente (Optima Cooling) mantiene freddo l'inverter, contribuendo così a ridurre le perdite e ad allungare la durata dell'inverter.

# **3.7 FUNZIONE DI CONTROLLO DELL'ISOLAMENTO**

L'inverter CS SunMaster è dotato di un sistema di controllo dell'isolamento in grado di garantire lo scollegamento immediato in caso di guasto nella rete. I regolamenti che disciplinano i dispositivi di controllo dell'isolamento e, in generale, il collegamento in rete della produzione distribuita variano in ciascun Paese europeo. Nel momento in cui la tensione o la frequenza di rete vanno fuori portata, il dispositivo di controllo dell'isolamento standard spegne l'inverter. Per adattare l'inverter CS ai regolamenti locali, impostare il Paese desiderato nel menu di configurazione. Tale impostazione richiede l'inserimento di una password. Gli installatori possono richiedere tale password.

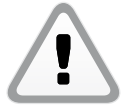

### **ATTENZIONE!**

 Non collegare MAI l'inverter CS a una rete elettrica diversa da quella specificata (cfr. paragrafo 4.5).

# **3.8 FUNZIONE DI STABILITÀ DELLA RETE**

Gli inverter Sunmaster CS offrono un elevato livello di insensibilità alle oscillazioni di tensione provocate dai carichi industriali. In presenza di piccole oscillazioni di rete l'inverter rimane collegato, fornendo quindi il corrispondente supporto alla rete elettrica e aumentando la produzione di energia giornaliera.

# **3.9 POTENZA REATTIVA**

A partire dall'1 gennaio 2012 in Germania tutti gli impianti fotovoltaici che producono più di 3,68 kVA saranno tenuti a immettere in rete anche la potenza reattiva. La potenza reattiva serve agli operatori per controllare le tensioni presenti nella rete elettrica. Poiché la percentuale di elettricità erogata dagli impianti fotovoltaici cresce di anno in anno, è sempre più importante che tali impianti forniscano alla rete un supporto analogo a quello delle convenzionali centrali elettriche.

Il modello RP dell'inverter CS SunMaster è stato progettato per soddisfare i nuovi requisiti stabiliti dall'ultima norma VDE-AR-4105. Selezionando "Germania" come Paese di installazione, il sistema attiva automaticamente le caratteristiche specifiche richieste da tale norma:

- Correzione della potenza attiva: tale funzione può essere controllata dall'inverter stesso a seconda della frequenza di rete oppure venire impostata dall'operatore di rete tramite telecomando.
- Erogazione di potenza reattiva: funzione che può essere controllata dall'inverter stesso a seconda di diverse variabili (tensione di rete o potenza erogata dall'inverter).

Le funzioni di supporto attivo alla rete, limitandone la rispettiva capacità in termini di potenza attiva, vanno tenute presenti in fase di progettazione di un impianto fotovoltaico. Mastervolt mette a disposizione dei clienti "SysCalc" strumento che può risultare molto utile durante la progettazione dell'impianto. Tale applicazione è scaricabile gratuitamente su www.mastervoltsolar.com. Per ulteriori informazioni in merito alla potenza reattiva, consultare il paragrafo 10.4.

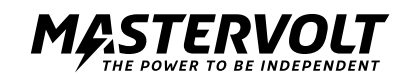

# **4 FASI PRELIMINARI ALLA MESSA IN FUNZIONE**

# **4.1 TRASPORTO, SOLLEVAMENTO E STOCCAGGIO**

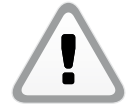

 Durante il trasporto dell'inverter CS assicurarsi che gli imballaggi utilizzati siano adeguati e sicuri. Utilizzare sempre delle apparecchiature di trasporto e movimentazione idonee. Per il montaggio dell'inverter CS a muro potrebbe richiedersi la presenza di più di due persone. A tal proposito, fare riferimento alle norme di sicurezza locali.

In caso di spedizioni marittime l'inverter CS è contenuto in un'apposita gabbia in legno trasportabile con un sollevatore a forche. Per evitare eventuali danni trasportare sempre l'inverter CS nella gabbia di trasporto corrispondente. È necessaria la presenza di almeno due persone sia durante il disimballaggio dell'inverter CS che per sollevarlo ed estrarlo dal rispettivo contenitore.

# **4.2 AMBIENTE DI INSTALLAZIONE**

Essendo stato progettato sia per uso interno che esterno, l'inverter CS è munito di una classe di protezione pari a IP65. Condizioni di servizio:

- Da -20 a 60°C, umidità relativa del 4% al 100% (condensa).
- Riduzione della potenza quando la temperatura supera i 45°C.
- Il sistema si avvia quando la temperatura supera i -10°C.

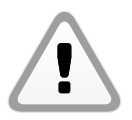

# **ATTENZIONE!**

Non installare in ambienti aggressivi con presenza, ad esempio, di ammonio, acidi o aria salata.

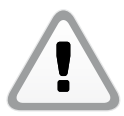

# **ATTENZIONE!**

 Non installare in zone esposte al rischio di esplosioni di gas o polveri.

# **4.2.1 Per qualsiasi tipo di installazione**

- Qualora l'inverter CS si installi nelle immediate vicinanze di zone abitate, tenere in conto che può produrre un certo livello di rumorosità durante il funzionamento.
- Appendere l'inverter CS in verticale perpendicolarmente a una parete sufficientemente forte e resistente. Non si ammettono inclinazioni diverse.
- Si raccomanda di mantenere una distanza minima di 50 cm intorno all'inverter CS (cfr. fig. 4-1).

# **4.2.2 Per installazioni indoor**

• Per evitare il surriscaldamento dell'aria, attorno a ciascun inverter mantenere una ventilazione e una distanza sufficienti.

# **4.2.3 Per installazioni outdoor**

- Evitare di esporre il dispositivo all'azione diretta dei raggi solari per non surriscaldare l'inverter, andando a scapito anche delle rispettive prestazioni.
- Ove possibile, proteggere l'inverter dall'azione diretta della pioggia per evitarne la corrosione.
- In ambienti umidi con forti sbalzi di temperatura, dietro allo schermo del display potrebbe accumularsi umidità. Qualora il problema persistesse, mettersi in contatto con il proprio fornitore Mastervolt.

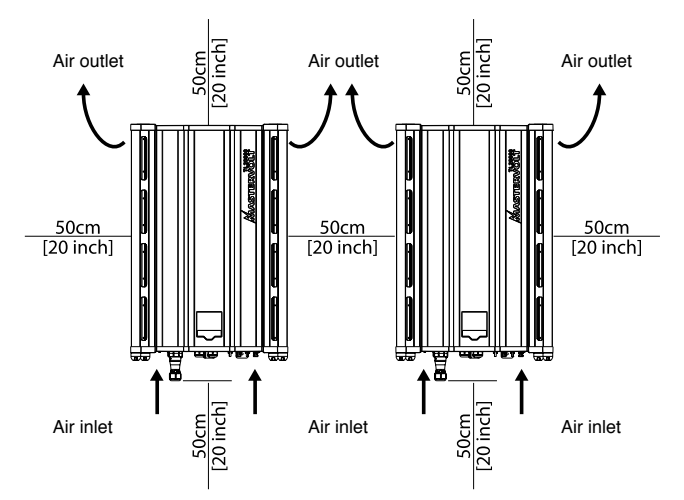

*Figura 4-1: Distanza di montaggio.*

# **4.3 SPECIFICHE PER L'ALIMENTAZIONE DC**

L'impianto fotovoltaico a cui si collega l'inverter deve essere conforme alle seguenti specifiche di alimentazione.

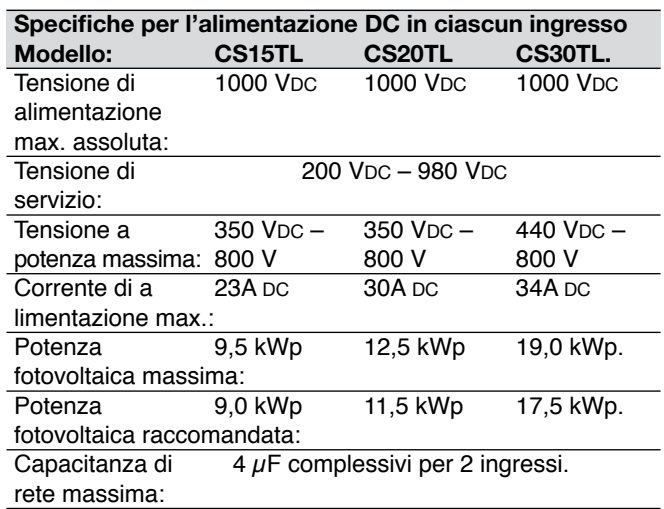

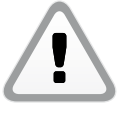

 Non collegare mai all'inverter tensioni superiori ai 1000 VDC per evitare di danneggiare irreversibilmente l'inverter.

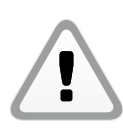

 L'inverter limita automaticamente la corrente di alimentazione e la potenza entro i valori nominali specificati. La potenza in eccesso non viene trasformata.

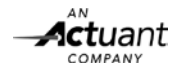

247

# **4.3.1 Cablaggio raccomandato**

Tutti i dispositivi presenti nell'impianto fotovoltaico (pannelli, cavi, morsettiere, portafusibili, fusibili, interruttori, ecc.) devono essere adatti a supportare la tensione e la corrente massime del caso. In tutti i collegamenti utilizzare un cablaggio DC a doppio isolamento. Utilizzando dei cavi in rame con una sezione sufficiente si riducono le perdite.

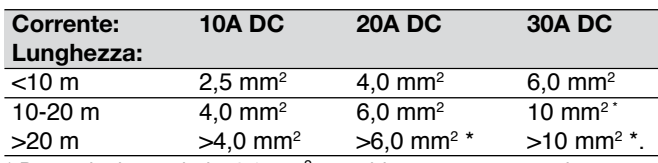

*\* Per sezioni superiori a 6,0 mm*<sup>2</sup>  *potrebbe essere necessario utilizzare un adattatore per cavo.*

# **4.3.2 Connettori e interruttore DC**

Gli inverter CS SunMaster utilizzano connettori DC compatibili con MC4 e con un diametro di pin pari a 4 mm.

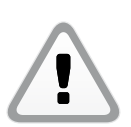

Non invertire la polarità dei collegamenti fotovoltaici se si vogliono evitare danni irreparabili sull'inverter, nonché la formazione di elevate correnti di cortocircuito.

Per motivi di sicurezza, si raccomanda di collocare un apposito interruttore DC tra i moduli fotovoltaici e l'inverter. In funzione delle normative applicabili a livello locale, tale interruttore potrebbe essere obbligatorio.

### **4.3.3 Funzionamento in parallelo o autonomo**

L'inverter CS SunMaster è dotato di due ingressi a controllo indipendente etichettati come "Ingresso 1" e "Ingresso 2". Tali ingressi si possono utilizzare come ingressi separati oppure collegare in parallelo, in funzione dell'impianto fotovoltaico. Qualora gli ingressi si siano collegati in parallelo, l'inverter lo rileverà automaticamente. Assicurarsi di distribuire la potenza fotovoltaica nel modo più equo possibile tra i due ingressi.

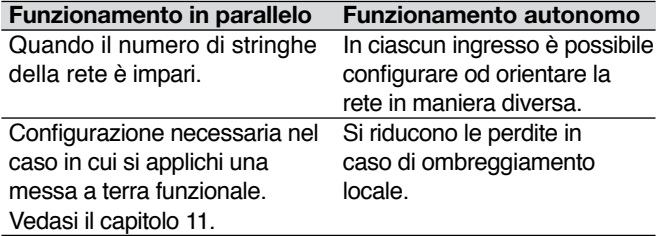

Se si desidera collocare più di una stringa fotovoltaica su ciascun ingresso è necessario utilizzare un quadro di stringa DC, come StringMaster. Per le istruzioni di installazione specifiche consultare il manuale dello StringMaster. Qualora in una rete si colleghino in parallelo più di tre stringhe è necessario prevedere appositi fusibili. Utilizzare esclusivamente fusibili di servizio DC con dei valori di tensione e corrente adeguati. Per evitare perdite eccessive controllare sempre che la tensione delle stringhe sia la stessa prima di collegarle in parallelo. Non utilizzare mai diverse lunghezze di stringa o tipologie di modulo nella stessa rete.

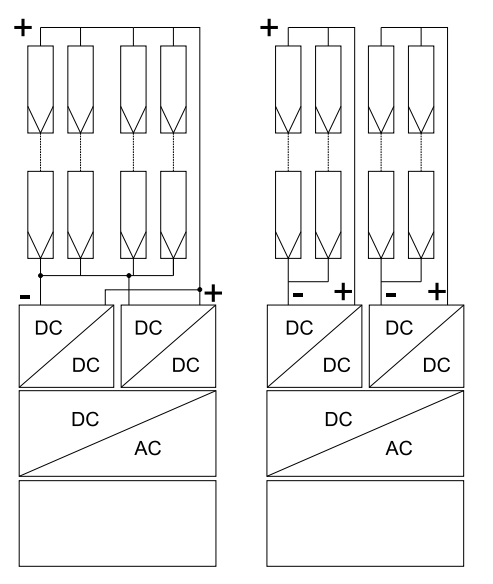

*Figura 4-2: Funzionamento in parallelo e autonomo.*

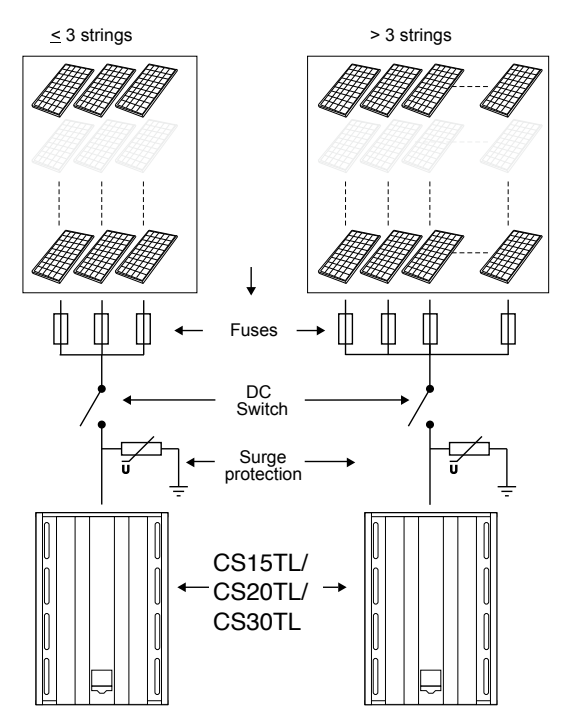

*Figura 4-3: Schema funzionale dello StringMaster.*

# **4.4 CAPACITANZA DELLA RETE SOLARE**

Ciascun pannello solare, tra il materiale fotosensibile e la struttura esterna, è provvisto di una ridotta capacità parassita (virtuale). Nella rete fotovoltaica tutte queste capacitanze si sommano e confluiscono in un'unica capacitanza (virtuale) superiore.

La presenza di una capacitanza eccessiva provoca un'elevata corrente di dispersione dal percorso elettrico principale verso la struttura esterna. Oltre a essere

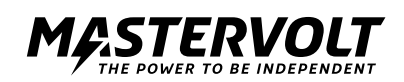

pericolose per le persone, tali correnti possono influire in maniera negativa sulle prestazioni dell'impianto. L'inverter CS SunMaster è stato progettato per funzionare con una rete solare avente una capacitanza massima di 4 µF. Una capacitanza di rete superiore potrebbe provocare importanti correnti di dispersione, nonché far scattare l'interruttore interno per la protezione dalle correnti di guasto (RCD).

Nell'eventualità in cui un'eccessiva capacitanza della rete fotovoltaica dovesse far scattare la funzione di protezione dalle correnti di guasto (RCD) è necessario installare un trasformatore di isolamento. Per ricevere assistenza tecnica consultare il proprio distributore Mastervolt.

# **4.5 SPECIFICHE PER L'EROGAZIONE DI CORRENTE AC**

L'inverter CS SunMaster è stato progettato per essere utilizzato in un impianto fisso e collegato a un circuito derivato AC trifase dotato di appositi fusibili, a cui non si collegano altre apparecchiature. Tutti i collegamenti elettrici devono essere conformi ai codici e ai regolamenti di installazione vigenti a livello locale.

L'inverter CS è stato progettato per funzionare nelle seguenti condizioni di rete:

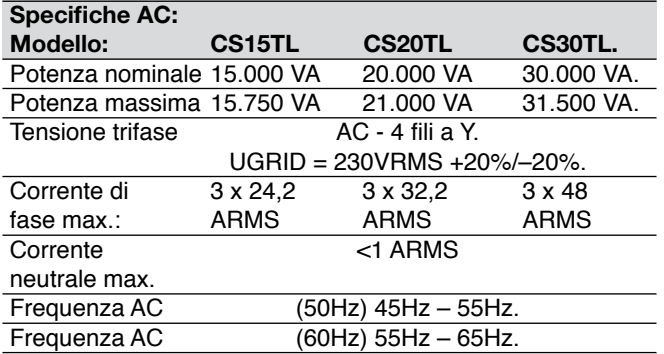

# **4.5.1 Fusibili**

L'inverter CS SunMaster non è munito di fusibili interni. Occorre pertanto provvedere a installare fusibili esterni o interruttori automatici in ciascuna fase, secondo i seguenti valori nominali:

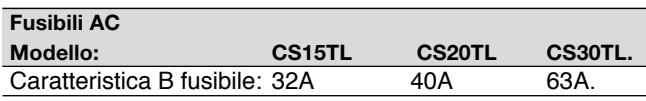

Installare un fusibile dal valore nominale sbagliato (Icu > 2.1 kA) significa mettere in pericolo la sicurezza dell'impianto, circostanza che peraltro annulla la garanzia dell'inverter.

# **4.5.2 Cablaggio**

L'uscita di 230/400 V AC (trifase/N/PE) ha una configurazione a Y. Il conduttore neutro, pur essendo privo di corrente, va collegato all'inverter. La sezione del conduttore di protezione PE deve essere pari a quella del conduttore di linea più lungo e, comunque, come minimo a 4 mm<sup>2</sup> . Per agevolare l'installazione si raccomanda di utilizzare un cavo del tipo flessibile. Per ulteriori informazioni circa il dimensionamento dei cavi consultare i codici e i regolamenti di installazione vigenti a livello locale.

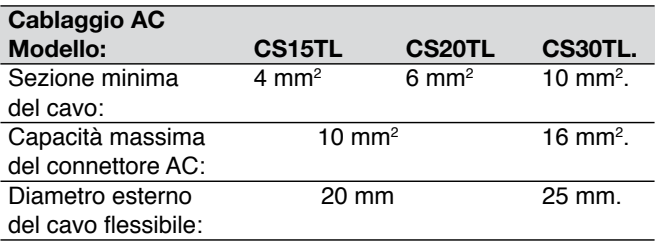

**4.5.3 Interruttore di protezione dalle correnti di guasto (RCD)** L'inverter CS SunMaster è dotato di un interruttore interno per la protezione dalle correnti di guasto (RCD). Per informazioni circa i valori di scatto consultare le rispettive specifiche. Qualora si utilizzi un interruttore RCD esterno, Mastervolt consiglia di utilizzare dei dispositivi sensibili alla corrente alternata (AC) con una corrente di scatto minima di 300 mA.

# **4.6 PROTEZIONE CONTRO SOVRATENSIONI DI ORIGINE ATMOSFERICA**

In un impianto fotovoltaico occorre adottare delle precauzioni per evitare che le sovratensioni derivate da fulmini lo danneggino. Per questo motivo, l'inverter CS è munito di dispositivi di (micro) protezione contro le sovratensioni di classe III su tutti i collegamenti DC, AC e di comunicazione. Tuttavia, si raccomanda caldamente di adottare ulteriori dispositivi esterni di protezione contro le sovratensioni e di utilizzare un cavo flessibile. I quadri di stringa StringMaster sono muniti di dispositivi di protezione contro sovratensioni di classe II, offerti sempre da Mastervolt. Tali dispositivi di protezione contro sovratensioni, ove presenti, vanno installati a meno di 10 m dall'inverter.

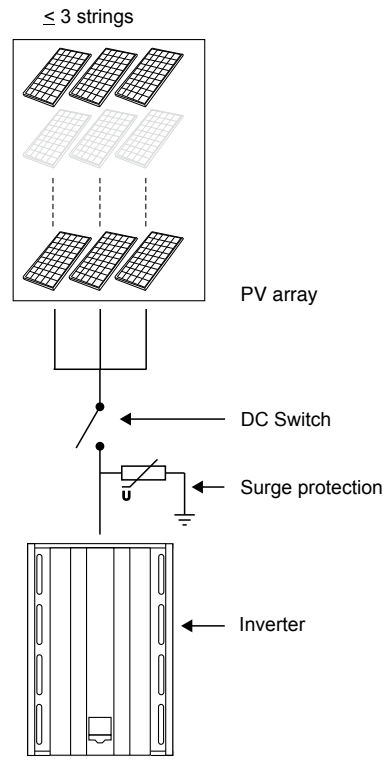

*Figura 4-4: Dispositivo di protezione contro sovratensioni in un impianto fotovoltaico.*

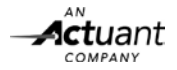

# **5 INSTALLAZIONE E MESSA IN FUNZIONE GENERALI**

Nel presente capitolo si illustra un'installazione generale di un unico inverter. Eventuali impianti specifici dotati, ad esempio, di più di un inverter e trasformatori vengono presi in esame nei capitoli 9 e 10.

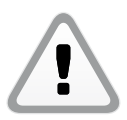

# **ATTENZIONE**

È necessaria la presenza di due persone almeno fino a che non si sia verificata l'assenza di tensione in tutti i componenti.

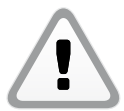

# **ATTENZIONE!**

Prima di procedere all'installazione leggere i capitoli 2 e 4.

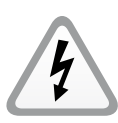

# **AVVERTENZA**

Nelle stringhe fotovoltaiche potrebbero essere presenti alti tensioni (fino a 1000 VDC). Prima di iniziare il lavoro di cablaggio spegnere la tensione fotovoltaica, controllando che non siano presenti tensioni pericolose. A tal fine, utilizzare apparecchi di misura adeguati.

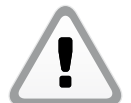

# **ATTENZIONE!**

Per evitare di danneggiare l'inverter CS, il cablaggio e/o i morsetti, impedire che si verifichino casi di cortocircuito, errori di cablaggio o inversione di polarità. Seguire tutti i passi delle istruzioni di installazione nella sequenza riportata.

# **5.1 MATERIALE NECESSARIO PER L'INSTALLAZIONE**

Assicurarsi di disporre di tutti i componenti necessari per l'installazione dell'inverter CS:

- 1 inverter CS (in dotazione)<br>• 1 supporto (in dotazione)
- 1 supporto (in dotazione)
- 1 spina di uscita AC trifase (in dotazione)
- Quadro di stringa come StringMaster o Switchmaster
- 2 dispositivi di terminazione MasterBus (in dotazione)
- Il presente manuale per l'uso e di installazione (in dotazione).
- Viti M6 e tappi filettati per fissare la custodia dell'inverter CS alla parete. Utilizzare dei materiali di montaggio adatti all'applicazione in questione.
- Utensili per eseguire il montaggio a muro.
- Utensili per eseguire il collegamento del cablaggio AC, DC e di comunicazione.
- Un multimetro adatto.

# **5.2 DISIMBALLAGGIO DELL'INVERTER CS**

L'inverter CS viene consegnato, imballato in un apposito sacchetto di plastica, in una speciale cassa di trasporto (cfr. figura 5-2).

- 1.Svitare le 6 viti presenti sulla cassa.
- 2.Sollevare il coperchio della cassa e togliere il sacchetto di plastica.
- 3.Sollevare l'inverter dalla piastra inferiore.

Prima di appenderlo alla parete è possibile collocare l'inverter sui rispettivi quattro piedini di supporto. Fare attenzione a non piegare alcuna parte della custodia.

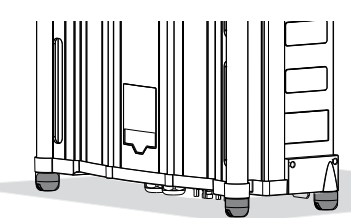

*Figura 5-1: Piedini di supporto.*

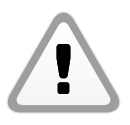

 Una volta disimballato, controllare il materiale contenuto per rilevare eventuali danni. Non utilizzare i prodotti danneggiati. In caso di dubbi, contattare il proprio fornitore.

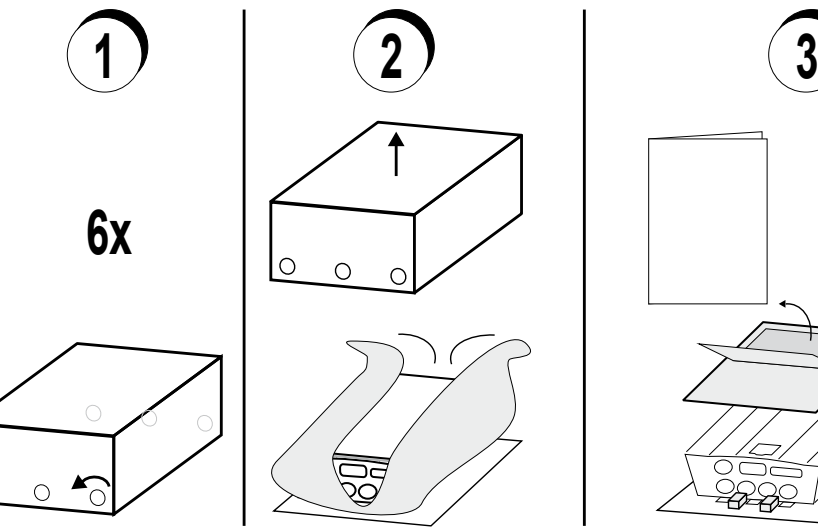

*Figura 5-2: Disimballaggio.*

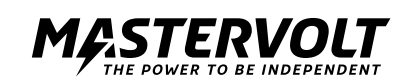

# **5.3 MONTAGGIO DELL'INVERTER**

Fissare l'inverter CS alla parete, iniziando dal rispettivo supporto. Cfr. figura 5-3. A tal fine, servirsi di viti e tappi filettati adeguati.

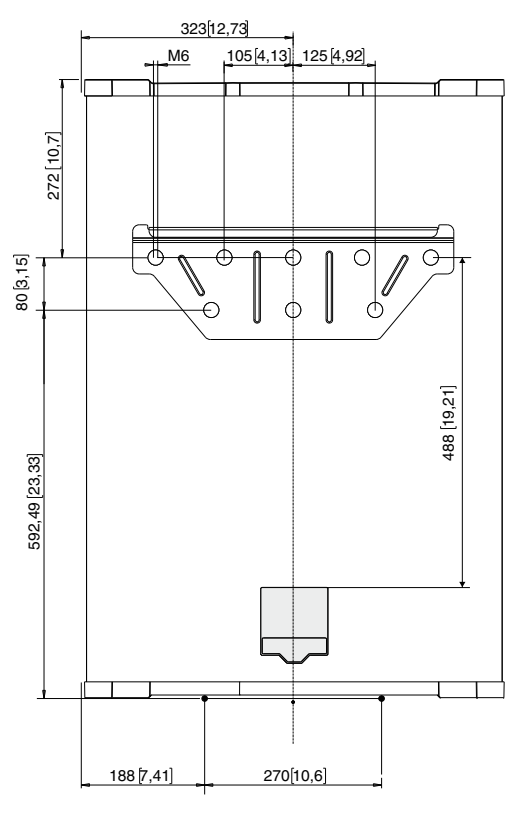

*Figura 5-3: Dimensioni di foratura di supporto e display.*

Dopo aver appeso l'inverter CS SunMaster al corrispondente supporto, fissare la custodia alla parete, servendosi dell'apposita piastra di fissaggio. Cfr. figura 5-4.

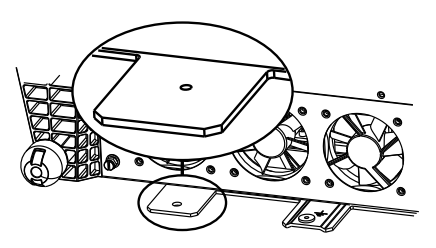

*Figura 5-4: Piastra di fissaggio.*

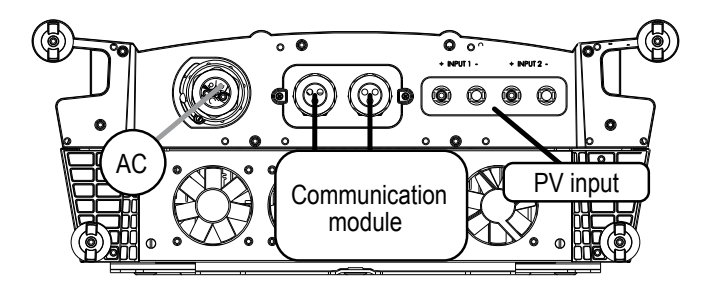

*Figura 5-5: Vista dal basso dei collegamenti dell'inverter CS Sun-Master.*

# Cfr. figura 5-5.

Connettore AC: cfr. paragrafo 5.4. Modulo di comunicazione: cfr. capitolo 7. Alimentazione fotovoltaica: cfr. paragrafo 4.3.

# **5.4 CONNETTORE TRIFASE AC**

Il connettore AC è dotato di cinque morsetti per fili. Nella figura 16 si rappresenta tale connettore. Innanzitutto, collegare il conduttore PE (giallo-verde). Messa a terra protettiva.

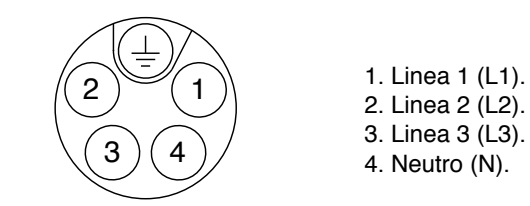

*Figura 5-6: Connettore trifase AC.*

È previsto un perno di terra (cfr. figura 5-7).

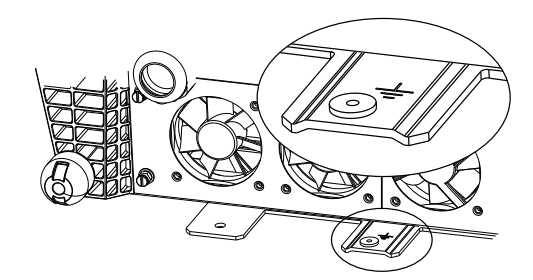

*Figura 5-7: Perno di terra.*

# **5.5 CONNETTORI DC**

I connettori DC dell'inverter CS SunMaster sono compatibili con i connettori del tipo MC4.

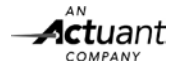

# **5.6 COLLEGAMENTO E MESSA IN FUNZIONE**

Per verificare il corretto funzionamento dell'inverter CS è necessario eseguire la messa in funzione esclusivamente di giorno.

Per accendere l'inverter CS SunMaster seguire i passi descritti:

- 1 Collegare il cavo di terra al perno corrispondente.
- 2 Controllare i cavi e i connettori AC e DC.
- 3 Collegare i cavi AC.
- 4 Collegare i cavi DC.
- 5 Ove pertinente, accendere la rete AC.
- 6 Collocare l'interruttore DC (ove presente) della rete solare in posizione accesa (ON).

# **5.6.1 Selezione di lingua e Paese**

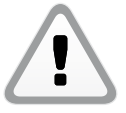

Fino a che non sarà configurato conforme mente ai regolamenti locali in materia di collegamenti alla rete, l'inverter CS rimarrà in modalità di attesa (standby). Ciò significa che non trasforma alcuna energia.

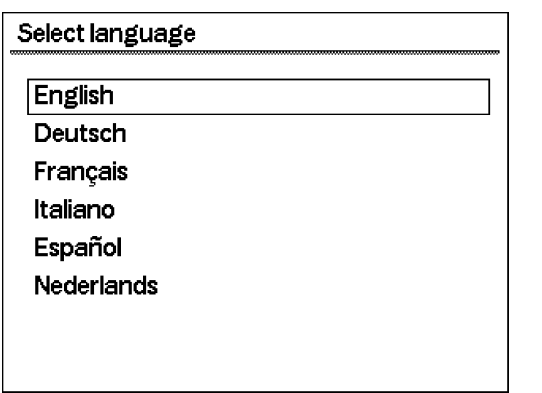

*Figura 5-8: selezione della lingua.*

1 Selezionare la lingua desiderata tramite il display. Per effettuare l'impostazione andare a Configurazione/ Impostazioni display/Lingua.

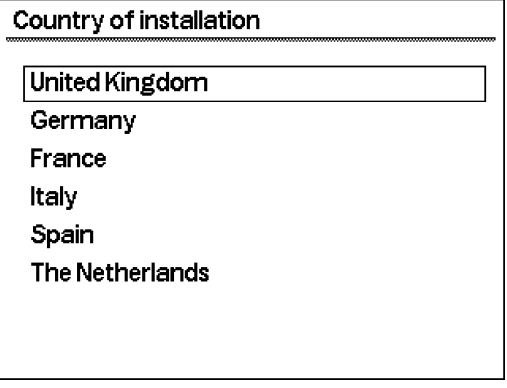

*Figura 5-9: Selezione del Paese.*

2 Selezionare il Paese desiderato tramite il display. Per effettuare l'impostazione andare a Configurazione/Interfaccia di rete/Paese.

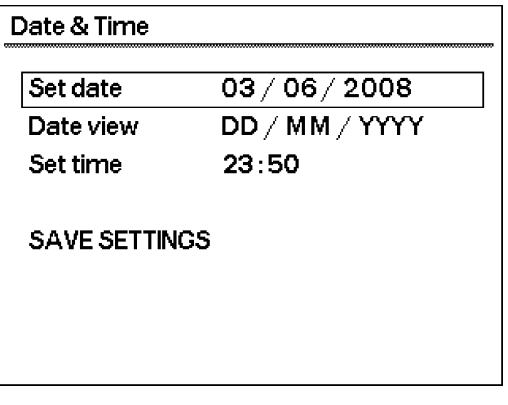

*Figura 5-10: Impostazione di data e ora.*

3 Impostare giorno e ora.

4 Controllare la tensione DC dell'alimentazione fotovoltaica. Controllare la tensione AC sul lato della rete dell'interruttore automatico AC mediante la schermata del menu del multimetro (cfr. paragrafo 8.6). I valori della tensione AC devono essere i seguenti:

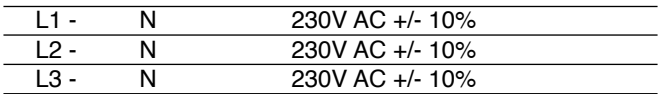

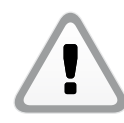

 Se i valori della tensione DC e AC sono alla portata e l'irraggiamento solare è sufficiente, l'inverter CS si accenderà automaticamente. Tale processo potrebbe durare alcuni minuti.

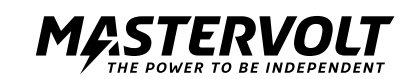

# **6 FUNZIONAMENTO E MANUTENZIONE**

Nel presente capitolo si illustra il funzionamento di un unico inverter.

# **6.1 ASPETTI GENERALI**

In seguito all'installazione e alla messa in funzione, l'inverter CS si accenderà automaticamente, purché l'irraggiamento solare sia sufficiente. L'inverter CS funziona automaticamente, pertanto non vi è alcuna necessità di azionarlo manualmente. Se l'irraggiamento dei moduli fotovoltaici è insufficiente, ad es. di notte, l'inverter CS si spegne automaticamente. Il display LCD, invece, rimane operativo fino che duri l'energia AC. In tale situazione non è disponibile alcuna misura reale.

# **6.2 MANUTENZIONE**

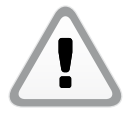

Spegnere l'interruttore DC prima di qualsiasi intervento di manutenzione!

# **6.2.1 Pulizia**

In condizioni normali non è necessario pulire la custodia dell'inverter CS. Tuttavia, qualora si desiderasse effettuare una pulizia della custodia dell'inverter CS, utilizzare un soffice panno umido. Evitare l'uso di detergenti aggressivi o abrasivi. È vietato utilizzare dispositivi di pulizia ad alta pressione, giacché potrebbero danneggiare le tenute.

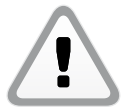

 È vietato eseguire pulizie ad alta pressione dell'inverter CS SunMaster!

# **6.2.2 Modulo ventole**

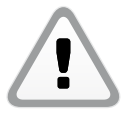

Rimuovere il modulo ventole solo quando l'inverter CS è spento.

Controllare e pulire il modulo ventole (figura 6-1) ogni 12 mesi o, in caso di ambienti polverosi, più frequentemente. Svitare le 4 viti a mano come illustrato. Rimuovere con attenzione il modulo ventole, partendo dalla parte inferiore, e disinnestare le quattro ventole prima di rimuovere completamente il modulo. Ove necessario, pulire le ventole con aria compressa.

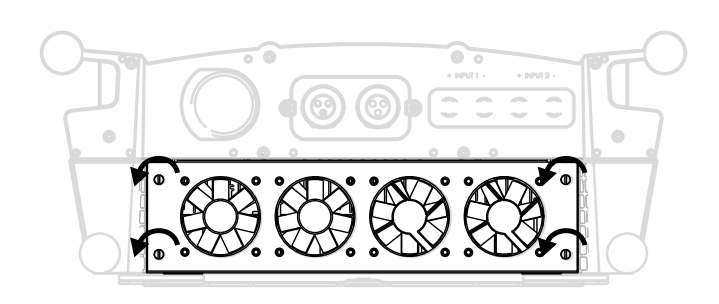

*Figura 6-1: Modulo ventole con viti a mano.*

# **6.2.3 Griglie di uscita dell'aria**

L'inverter CS è munito di una rete metallica dietro alle griglie di uscita dell'aria (fig. 6-2).

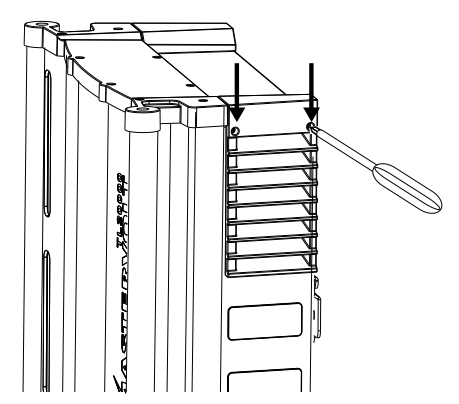

*Figura 6-2: Rimozione delle griglie di uscita dell'aria.*

Rimuovere le due griglie di uscita dell'aria, svitando le due viti Phillips presenti sulla sommità. Pulire se necessario.

# **6.2.4 Collegamenti elettrici**

Far controllare l'impianto elettrico da un installatore qualificato almeno una volta all'anno. Correggere immediatamente eventuali difetti, come collegamenti allentati, cavi bruciati, ecc.

# **6.3 SMANTELLAMENTO**

Qualora fosse necessario smantellare l'inverter CS seguire le istruzioni sottostanti nella sequenza descritta:

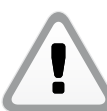

# **ATTENZIONE!**

Seguire le istruzioni sottostanti nella sequenza descritta.

- 1 Spegnere l'interruttore DC.
- 2 Interrompere la tensione di rete, spegnendo l'interruttore automatico AC.
- 3 Sbloccare il connettore AC.
- 4 Sbloccare i connettori DC. A tal fine, potrebbe essere nec essario impiegare un utensile speciale.
- 5 Disinnestare il collegamento a terra (PE).

È ora possibile smantellare l'inverter CS SunMaster in totale sicurezza.

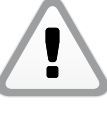

# **ATTENZIONE!**

 Non sbloccare le spine DC se l'inverter CS è in funzione. Altrimenti, si potrebbero verificare una scintilla o un arco elettrico. In tali eventualità, occorre sostituire sia la spina che la presa dell'inverter CS.

# **ATTENZIONE!**

 Assicurarsi di scollegare tutti gli altri cavi prima di disinnestare il conduttore di terra (PE).

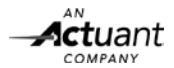

# **7 COMUNICAZIONE**

# **7.1 MODULO DI COMUNICAZIONE**

L'inverter CS è dotato di un modulo di comunicazione smontabile (a cassetto) in cui inserire il MasterBus e le spine RS485. Tale configurazione agevola anche il montaggio del cablaggio di allarme.

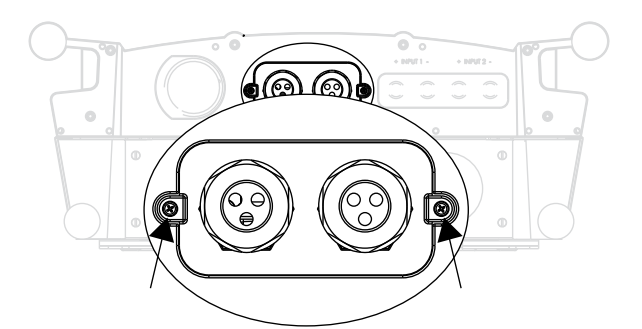

*Figura 7-1: Modulo di comunicazione.*

Per installare il cablaggio di comunicazione seguire questi passi:

- Allentare le viti Phillips presenti su entrambi i lati del pannello anteriore (cfr. figura 7-1).
- Estrarre il modulo, avendo cura di non danneggiare i connettori e i componenti.
- Sbloccare i premistoppa e rimuovere le spine, ove pertinente.
- Inserire i connettori e montare il cablaggio di allarme. Per ulteriori informazioni vedasi l'etichetta della figura 7-2.

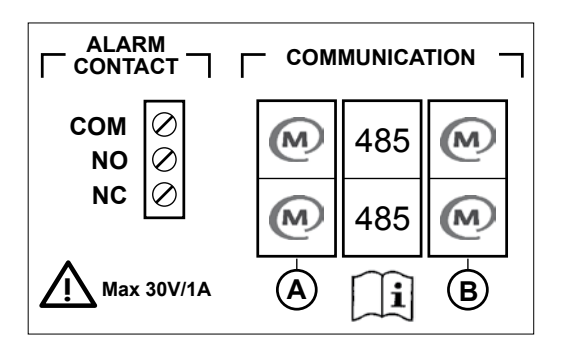

*Figura 7-2: Etichetta di comunicazione.*

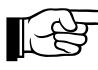

I connettori MasterBus sono simili a quelli RS485! Eventuali errori di installazione provocano dei guasti di comunicazione.

# **7.2 RETE MASTERBUS**

Tutti i dispositivi compatibili con MasterBus sono contrassegnati dal simbolo corrispondente.

MasterBus è una rete di dati completamente decentralizzata che consente la comunicazione tra i diversi dispositivi del sistema Mastervolt. Tale rete di comunicazione è basata su CAN-bus che ha un sistema di bus di provata affidabilità. È possibile aggiungere nuovi dispositivi semplicemente ampliando la rete esistente. Ciò conferisce alla rete MasterBus un elevato livello di flessibilità per una configurazione di sistema estesa. Mastervolt offre anche diverse interfacce grazie a cui anche i dispositivi non MasterBus sono in grado di funzionare con tale rete.

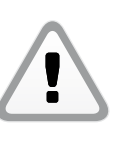

# **ATTENZIONE:**

 Non collegare mai direttamente alla rete Master Bus un dispositivo non MasterBus! Un simile comportamento annullerebbe la garanzia di tutti i dispositivi MasterBus collegati.

# **7.3 CONNETTORI MASTERBUS**

L'inverter CS è dotato di 2 x 2 connettori MasterBus (A e B) per l'installazione di due reti MasterBus. La rete A è riservata al quadro di stringa o al trasformatore collegati all'inverter CS. L'altra rete (B) è riservata alla comunicazione e all'aggiornamento dell'inverter.

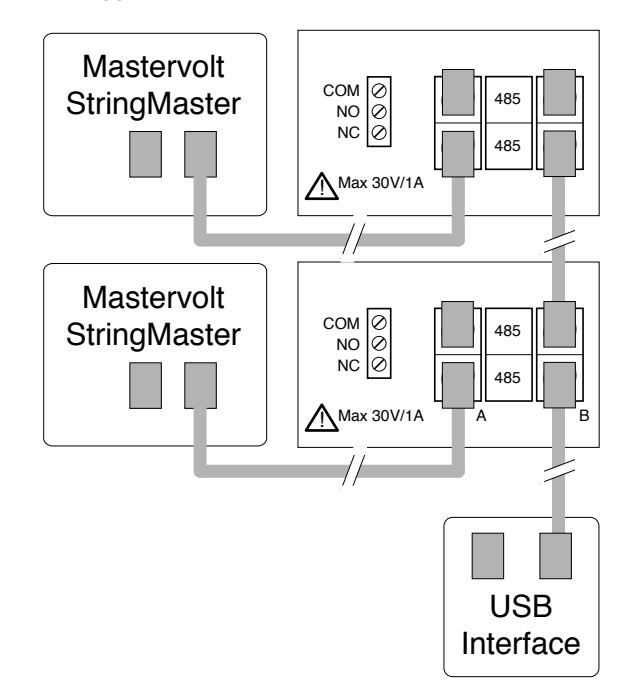

*Figura 7-3: Esempio di rete MasterBus.*

Per rimontare il modulo di comunicazione procedere come indicato di seguito:

- Chiudere qualsiasi foro inutilizzato dei premistoppa mediante i tappi premontati.
- Inserire il modulo di comunicazione, servendosi delle apposite guide.
- Fissare le viti Phillips su entrambi i lati del pannello anteriore (cfr. figura 7-1).

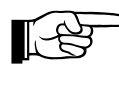

 Per il collegamento a MasterBus del trasformatore di isolamento CS-IT20 consultare il paragrafo 6.5.3.

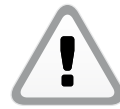

 Per evitare perdite di comunicazione dovute a interferenze installare i cavi di comunicazione separatamente dai cavi AC e DC.

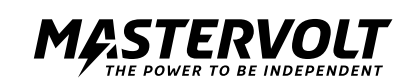

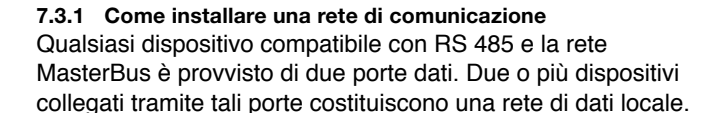

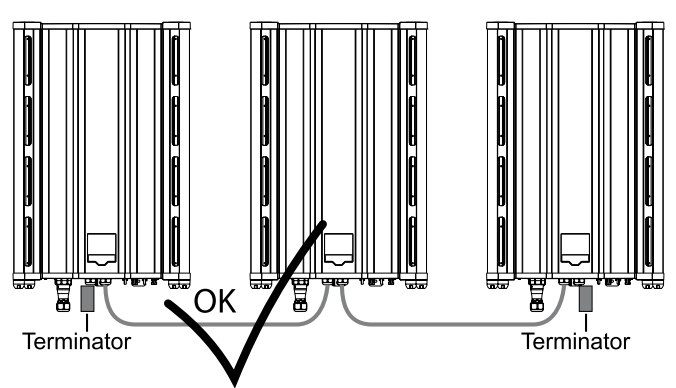

*Figura 7-4*

# **7.4 CONNETTORI RS485**

I due connettori al centro del blocco di connessione sono connettori RS485. Tali connettori si possono utilizzare per collegare fino a 20 inverter CS, nonché per collegare l'inverter a un eventuale registratore di dati. Nella rete RS485 si sconsigliano reti ad anello o connessioni a T. La lunghezza massima della rete è di 1000 m.

I collegamenti tra i dispositivi si effettuano tramite cavi UTP diritti standard. Mastervolt può fornire tali cavi. Tali cavi sono altresì comodamente reperibili in negozi di informatica.

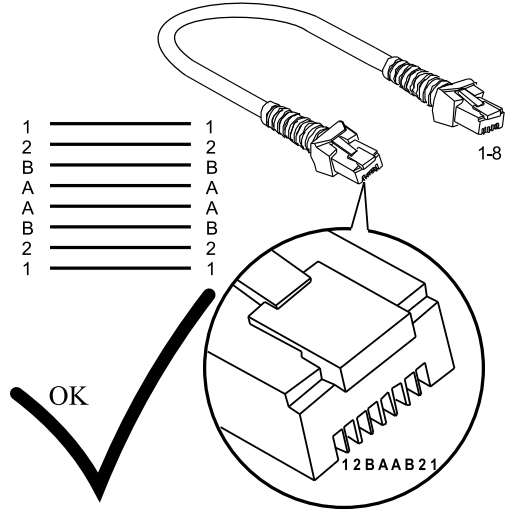

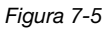

# **7.5 REMOTE MONITORING PER RS485**

Mastervolt offre diverse soluzioni di monitoraggio, come software PC, registratori di dati, monitoraggio a distanza, ecc. Su www.mastervolt.com/Solar è possibile consultare un'esaustiva panoramica di tutte le opzioni possibili.

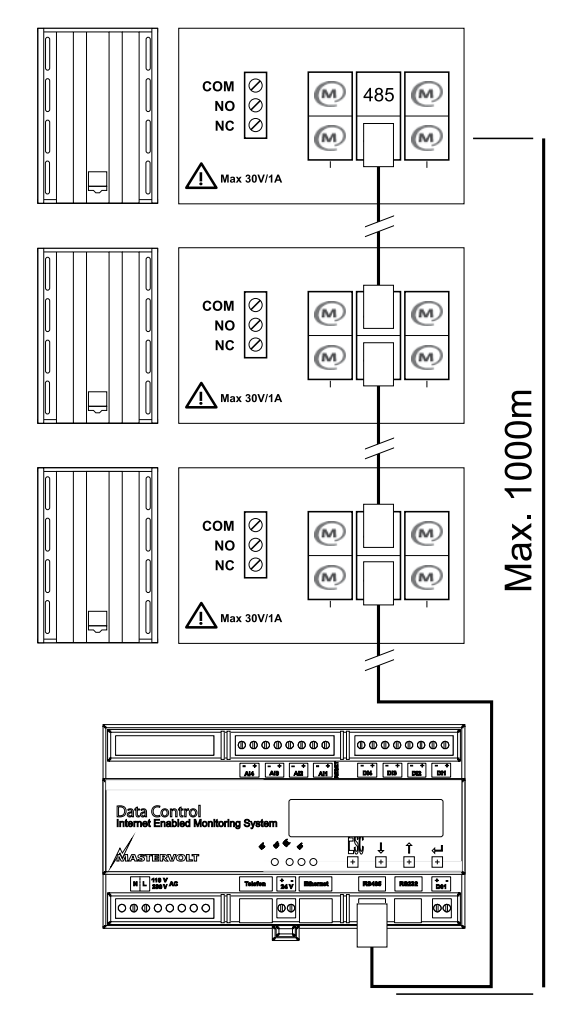

*Figura 7-6: Connessioni RS485.*

# **7.6 VALORI COMPLESSIVI IMPIANTO**

La connessione RS485 degli inverter consente anche di visualizzare i valori complessivi dell'impianto. Si tratta dei valori di potenza complessivi calcolati sommando le singole potenze di tutti gli inverter collegati. Cfr. paragrafo 8.5.1.

# **7.7 CONTATTI DI ALLARME**

Cfr. figura 7-2, sinistra. I tre contatti di allarme (carico massimo 30 V/1 A) sono Comune (Com), Normalmente aperto (NO) e Normalmente chiuso (NC) (cfr. figura 7-5). Per ulteriori informazioni circa le impostazioni dei contatti di allarme consultare il paragrafo 8.9.5.

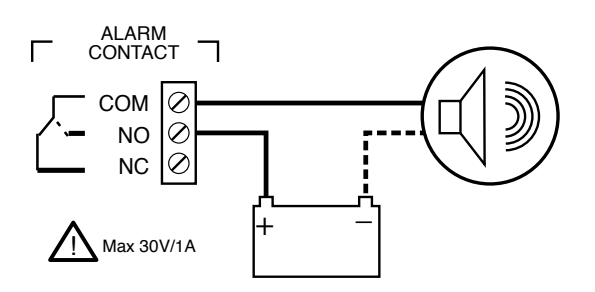

*Figura 7-7: Esempio schematico dei contatti di allarme.*

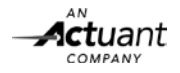

# **8 DISPLAY**

L'inverter CS SunMaster è dotato di un display grafico multilingue che consente di visualizzare i dati operativi, nonché accedere a tutti i parametri di impostazione. Inoltre, consente di accedere ai dati dell'impianto e alle misure dello StringMaster Pro, qualora collegato all'impianto.

# **8.1 PULSANTI**

Il display dell'inverter CS è dotato di sei pulsanti e di un LED bicolore (cfr. figura 8-1).

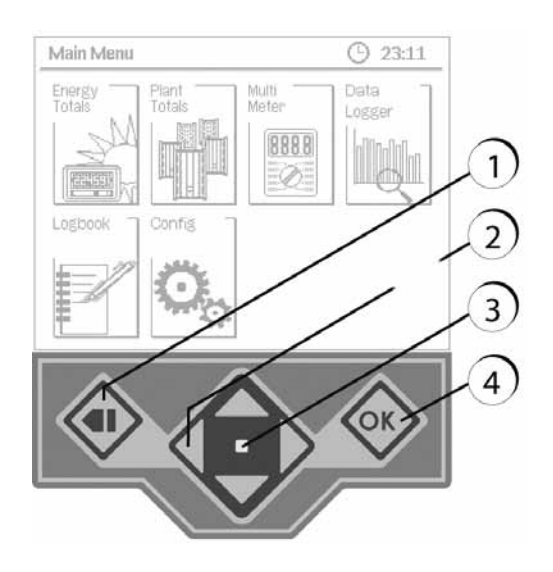

*Figura 8-1: Display, pulsanti e LED.*

# **8.2 SCHERMATA INIZIALE**

La schermata che appare sul display per default è denominata schermata iniziale o home screen. Se ne può vedere un esempio nella figura 8-2. Qualora non si prema alcun pulsante per un determinato periodo di tempo, l'inverter ritorna automaticamente a questa schermata. Sulla schermata iniziale appare un riepilogo dello stato effettivo dell'inverter, nonché messaggi di avviso ed errore ed eventuali informazioni aggiuntive.

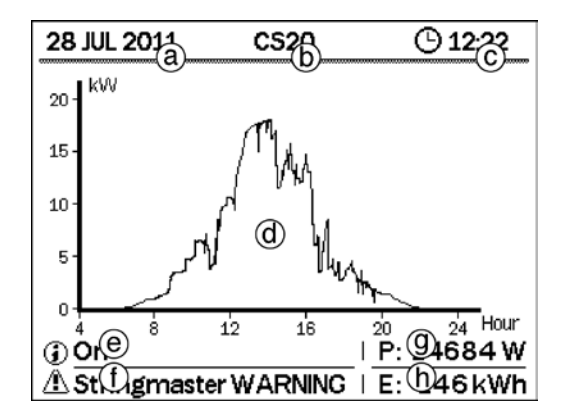

*Figura 8-2: Schermata iniziale.*

- a. Data corrente
- b. ID dell'inverter
- c. Ora corrente
- d. Potenza erogata nella giornata
- e. Stato dell'inverter, messaggi di errore e avvisi
- f. Stato e messaggi dello StringMaster o informazioni circa i valori complessivi dell'impianto
- g. Potenza erogata corrente
- h. Energia prodotta nella giornata Qualora scatti un allarme tale circostanza appare sulla schermata.

# **8.3 MENU PRINCIPALE**

Premendo il pulsante BACK [Indietro] è possibile avanzare e retrocedere tra la schermata iniziale e il menu principale. Il menu principale (cfr. figura 8-3) è il punto di partenza per accedere a tutte le informazioni e le impostazioni dell'inverter.

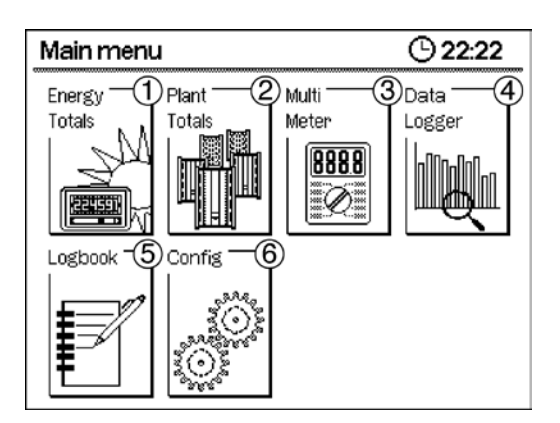

*Figura 8-3: Menu principale.*

Il menu principale è costituito da 6 icone. Selezionarne una premendo i pulsanti di navigazione e premere OK per accedere a uno dei seguenti menu:

- 1. Energia complessiva. Potenza totale erogata dalla prima messa in funzione.
- 2. Valori complessivi impianto. Misure effettive e informazioni relative allo stato di tutti gli inverter collegati all'impianto fotovoltaico.
- 3. Multimetro. Misure dettagliate di questo inverter e dello StringMaster collegato.
- 4. Registratore di dati. Storico della potenza e dell'energia erogate dall'inverter in questione.
- 5. Registro. Storico dei messaggi di errore e avvisi dell'inverter in questione.
- 6. Config. Accesso al menu delle impostazioni.

Premendo il pulsante BACK [Indietro] sul display riappare la schermata iniziale.

# **8.4 ENERGIA COMPLESSIVA**

Sulla schermata di Energia complessiva (cfr. figura 8-4) appare il valore della potenza complessiva erogata da questo inverter a partire dalla messa in funzione fino ad oggi, nonché il risparmio economico ottenuto e le emissioni di CO2 evitate grazie a questa fonte di energia rinnovabile.

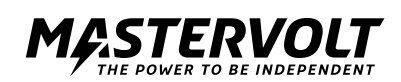

| Energy totals |          | D 12:22 |
|---------------|----------|---------|
| Input 1       | 1000 kWh |         |
| Input2:       |          | 500 kWh |
| Total         | 1500 kWh |         |
| Co2.          | 2000 kg  |         |
| Savings :     | 1830 €   |         |
|               |          |         |
|               |          |         |
|               |          |         |

*Figura 8-4: Energia complessiva.*

Premendo il pulsante BACK [Indietro] sul display riappare il menu principale.

# **8.5 VALORI COMPLESSIVI IMPIANTO**

Qualora diversi inverter CS siano stati collegati tra loro mediante cavi RS485, sulla schermata della funzione di valori complessivi impianto apparirà un riepilogo delle informazioni rilevate da tutti gli inverter collegati. Per ulteriori informazioni su come installare la funzione di Valori complessivi impianto nell'impianto

fotovoltaico consultare il paragrafo 7.6.

La funzione Valori complessivi impianto è suddivisa in 4 diverse schermate rappresentate nelle figure sottostanti.

# **8.5.1 Valori complessivi impianto: panoramica**

Sulla schermata Panoramica dei valori complessivi impianto appare un grafico a barre in cui si riassumono le prestazioni dell'intero impianto fotovoltaico. Ciascuna barra rappresenta la potenza effettiva\* AC erogata da un inverter. Qualora si rilevi un errore in un determinato inverter, anziché la barra della potenza, apparirà il simbolo di un punto esclamativo.

Cfr. figura 8-5. Sotto a ciascuna barra appare il numero di riferimento di ogni inverter. Tale numero corrisponde al numero di inverter utilizzato nella schermata successiva di Valori complessivi impianto.

In fondo alla schermata appare la somma effettiva\* di tutte le potenze erogate dall'impianto. Premendo BACK [Indietro] sul display riappare la schermata iniziale. Premendo i pulsanti di navigazione di sinistra e destra, si scorrono le schermate dei valori complessivi impianto.

\* A causa dei ritardi nella linea di comunicazione e della limitata frequenza di aggiornamento, le cifre di potenza visualizzate sulle schermate di valori complessivi impianto possono divergere dalle informazioni presentate su un inverter specifico.

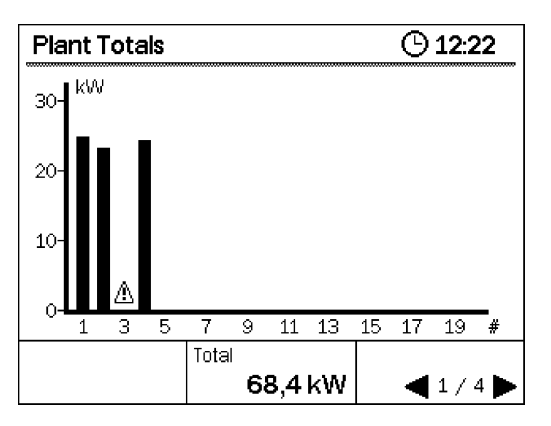

*Figura 8-5: Schermate dei valori complessivi impianto 1.*

| ⊕12:22<br><b>Plant Totals</b> |      |   |       |                    |     |  |
|-------------------------------|------|---|-------|--------------------|-----|--|
| #                             | ID   | Λ | P[kW] | Eday[kWh] P/Pwp[%] |     |  |
| $\mathbf{1}$                  | WR01 |   | 19.5  | 26.7               | 89  |  |
| 2                             | WR02 |   | 14.4  | 19.8               | 66  |  |
| з                             | WR03 | Δ | 0.0   | 0.4                | 0   |  |
| 4                             | WR04 |   | 16.0  | 21.9               | 73  |  |
|                               |      |   |       |                    |     |  |
|                               |      |   |       |                    |     |  |
|                               |      |   |       |                    |     |  |
|                               |      |   |       |                    | 2/4 |  |

*Figura 8-6: Schermate dei valori complessivi impianto 2.*

**8.5.2 Valori complessivi impianto: informazioni sull'inverter** Le prestazioni dei singoli inverter dell'impianto vengono illustrate più nel dettaglio nelle corrispondenti schermate informative. Premendo i pulsanti di navigazione SINISTRA/ DESTRA è possibile spostare verso sinistra o verso destra la tabella informativa. Per ogni inverter si dispone delle seguenti informazioni:

| <b>Plant Totals</b><br>с<br>h<br>a<br>a |      |   |       | e                  | D 12:22            |  |
|-----------------------------------------|------|---|-------|--------------------|--------------------|--|
| #                                       | ID   | ♨ | P[kW] | Eday[kWh] P/Pwp[%] |                    |  |
| 1                                       | WR01 |   | 19.5  | 26.7               | 89                 |  |
| $\overline{2}$                          | WR02 |   | 14.4  | 19.8               | 66                 |  |
| 3                                       | WR03 | ⚠ | 0.0   | 0.4                | 0                  |  |
| 4                                       | WR04 |   | 16.0  | 21.9               | 73                 |  |
|                                         |      |   |       |                    |                    |  |
|                                         |      |   |       |                    |                    |  |
|                                         |      |   |       |                    |                    |  |
|                                         |      |   |       |                    |                    |  |
|                                         |      |   |       |                    | $\blacksquare$ 2/4 |  |

*Figura 8-7: Valori complessivi impianto Informazione 1.*

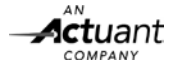

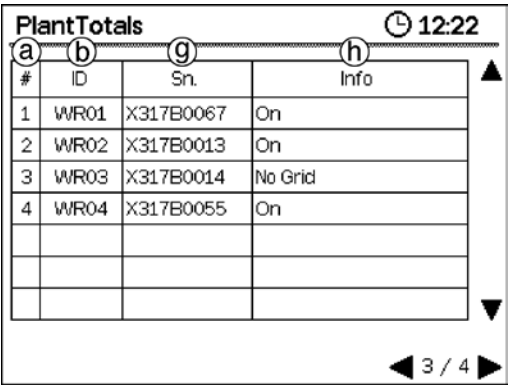

*Figura 8-8: Valori complessivi impianto Informazione 2.*

- **a. Numero di inverter.** Tale numero si riferisce alla barra di potenza che appare sulla schermata Valori complessivi impianto: panoramica.
- **b. ID dell'inverter.** Codice di quattro caratteri che serve per identificare ciascun inverter. L'elenco di ID è ordinato alfabeticamente.
- **c. Errore dell'inverter.** In caso di errore di un determinato inverter nell'elenco appare il simbolo di un punto esclamativo.
- **d. Potenza effettiva.** Si tratta della potenza attualmente erogata dall'inverter.
- **e. Energia erogata.** Si tratta dell'energia erogata dall'inverter nella giornata in questione.
- **f. Prestazione relativa.** La potenza effettiva dell'inverter in rapporto alla capacità nominale dei pannelli fotovoltaici installati su tale inverter.
- **g. Numero di serie.** Si tratta del numero di serie dell'inverter in questione. Qualora si utilizzino degli inverter aventi ID identico, l'elenco è ordinato secondo il numero di serie.
- **h. Informazioni di stato.** Riportano lo stato corrente dell'inverter in questione. Qualora sull'inverter si registri un errore qui appaiono delle informazioni concise sulla tipologia di errore.

**8.5.3 Valori complessivi impianto: configurazione** La quarta schermata del menu Valori complessivi impianto

consente di impostare la configurazione di tali valori complessivi.

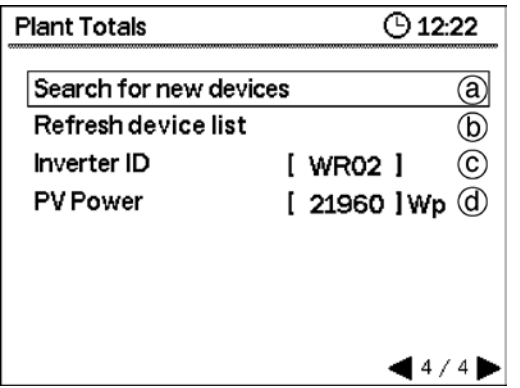

*Figura 8-9: Valori complessivi impianto: configurazione.*

Selezionare una delle opzioni disponibili, premendo i pulsanti di navigazione SU e GIÙ:

# **a. Cerca inverter.**

Qualora nelle schermate precedenti non appaiano tutti gli inverter, selezionare questa opzione e premere OK per cercare il bus dei nuovi inverter.

# **b. Aggiorna.**

Selezionare questa opzione e premere OK qualora si sia modificata la configurazione dell'impianto (ad esempio, in occasione di una sostituzione di un inverter).

# **c. ID dell'inverter.**

A ciascun inverter dell'impianto è possibile assegnare un'identificazione alfanumerica di quattro caratteri. È possibile utilizzare più volte lo stesso ID. Selezionare questa opzione e premere OK per regolare l'ID. Ora il primo carattere dell'ID è evidenziato. Utilizzare i pulsanti di navigazione SU/GIÙ (premere o mantenere premuti) per scorrere tutti i possibili caratteri. Una volta evidenziato il carattere desiderato, selezionare il carattere precedente o successivo con i pulsanti di navigazione SINISTRA/DESTRA. Premendo OK si salva l'ID nella memoria dell'inverter. Premendo BACK [Indietro] si cancella l'operazione e si ritorna al menu di impostazioni. **d. Potenza fotovoltaica.** 

La capacità nominale del pannello fotovoltaico installato sull'inverter in questione. Impostando questo numero si otterrà un calcolo più preciso della prestazione dell'inverter visualizzata sulle schermate Informazioni sull'inverter. Selezionare questa opzione e premere OK per regolare questo valore. Si evidenzierà così il primo numero. Per regolare ciascun numero premere i pulsanti di navigazione SU/GIÙ/ SINISTRA/DESTRA e selezionare il numero successivo/ precedente. Premendo OK si salva il nuovo valore nella memoria dell'inverter. Premendo BACK [Indietro] si cancella l'operazione e il display ritorna al menu Impostazioni.

# **8.6 MULTIMETRO E STRINGMASTER**

Sulla schermata Multimetro appaiono le misure effettive di tensione, corrente e potenza corrispondenti all'inverter. Qualora all'inverter sia collegato uno StringMaster CS 2-6 SW Pro, verranno altresì forniti i dati relativi alle misurazioni di corrente e al monitoraggio del buono stato di ciascuna stringa.

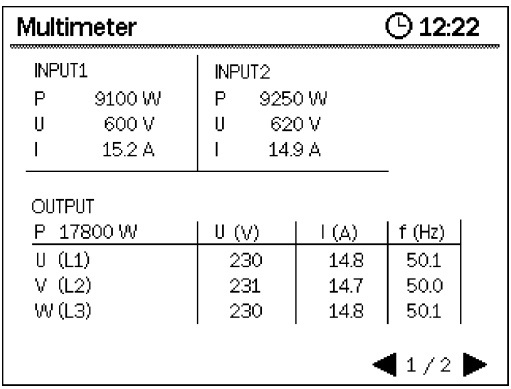

*Figura 8-10: Ingressi/uscite del multimetro.*

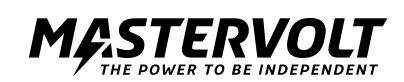

Nella figura 8-10 si può osservare la schermata generale del multimetro. Qui appaiono le misure di tensione, corrente e potenza relative a entrambi gli ingressi DC. Le misure relative all'uscita, invece, riguardano la tensione di valore efficace, la corrente e la frequenza di rete in ciascuna fase.

Le misure che appaiono nei menu del multimetro possono presentare delle imprecisioni di misurazione e non essere tra loro correlate nel tempo. Pertanto, non è possibile utilizzare tali valori per eseguire valutazioni, ad esempio, del calcolo dell'efficienza o delle prestazioni dell'inseguitore del punto di massima potenza.

Ciascun inverter CS SunMaster può comunicare con un quadro di stringa StringMaster CS 2-6 SW Pro tramite il protocollo Masterbus. Per ulteriori informazioni su come impostare una rete MasterBus tra l'inverter CS e lo StringMaster consultare i paragrafi dal 7.1 al 7.4.

Una volta collegato, l'inverter rileva automaticamente lo StringMaster, visualizzando le misurazioni pertinenti sulla schermata del multimetro (cfr. figura 8-11 sottostante).

Per passare dalla schermata del multimetro a quella dello StringMaster e viceversa premere i pulsanti di navigazione SINISTRA/DESTRA. Premendo il pulsante BACK [Indietro] sul display riappare il menu principale.

Per poter visualizzare dei dati precisi occorre innanzitutto configurare le misurazioni StringMaster nel rispettivo menu Impostazioni. Per ulteriori informazioni consultare il paragrafo 8.10.9.

| Multimeter                                                                  |     |     |     | D 12:22 |     |     |
|-----------------------------------------------------------------------------|-----|-----|-----|---------|-----|-----|
| )atus : OK                                                                  |     |     |     |         |     |     |
| String                                                                      |     | 2   | з   | ⊿       | 5   | 6   |
| n                                                                           | 4.6 | 4.7 | 5.1 |         |     |     |
| Info                                                                        | ОK  | ОK  | OK  |         |     |     |
|                                                                             |     |     |     |         |     |     |
| String                                                                      |     | 8   | 9   | 10      | 11  | 12  |
| IA.                                                                         | 4,3 | 4,4 | 4,7 | ---     | --- | --- |
| Info                                                                        | ΟK  | ОK  | ОK  |         |     |     |
| $\frac{OVP1:OK}{OVP2:OK}$<br>$\blacktriangleleft$ 2/2 $\blacktriangleright$ |     |     |     |         |     |     |

*Figura 8-11: Ingressi del multimetro per stringa.*

Sulla schermata StringMaster appaiono le seguenti informazioni:

- a. Stato dello StringMaster. Per informazioni relative allo stato si veda la tabella sottostante.
- b. Corrente di stringa. Corrente misurata in ciascuna stringa.
- c. Informazioni di stringa. Informazioni di monitoraggio relative a una determinata stringa. Per informazioni relative allo stato si veda la tabella sottostante.
- d. Stato dei dispositivi di protezione da sovratensione (OVP). Stato automatico dei dispositivi di protezione da sovraten sione all'interno dello StringMaster. Qualora lo StringMaster non dovesse essere collegato o si fosse verificato un errore, per alcuni degli elementi o tutti appaiono tre linee (---) anziché il valore corrispondente. Nella tabella sottostante si riportano i messaggi relativi allo stato e alle informazioni della stringa, specificandone il significato.

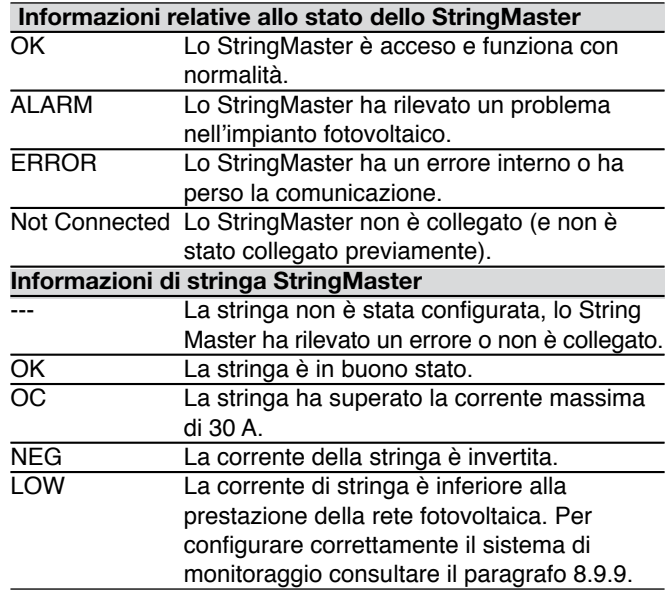

# **8.7 REGISTRATORE DI DATI**

Ciascun inverter CS SunMaster è dotato di un registratore di dati interno che consente all'utente di seguire le prestazioni dell'inverter nel corso del tempo. Il registratore di dati può memorizzare i dati relativi all'energia erogata fino a 10 anni con una risoluzione adattativa. Tale metodo consente di riassumere sempre di più i dati relativi all'energia erogata, man mano che si va indietro nel tempo:

- Energia giornaliera: mostra un dato aggiornato ogni 10 minuti relativo all'energia erogata nel corso degli ultimi 30 giorni.
- Energia mensile: mostra l'energia erogata tutti i giorni nel corso degli ultimi 12 mesi.
- Energia annuale: mostra l'energia erogata tutti i mesi nel corso degli ultimi 10 anni.

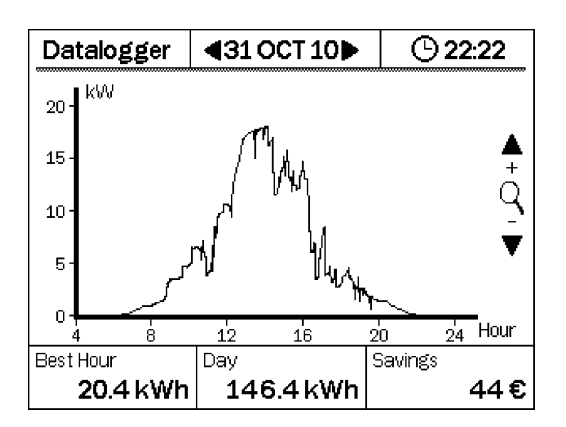

*Figura 8-12: Registratore di dati: energia giornaliera.*

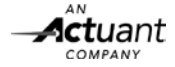

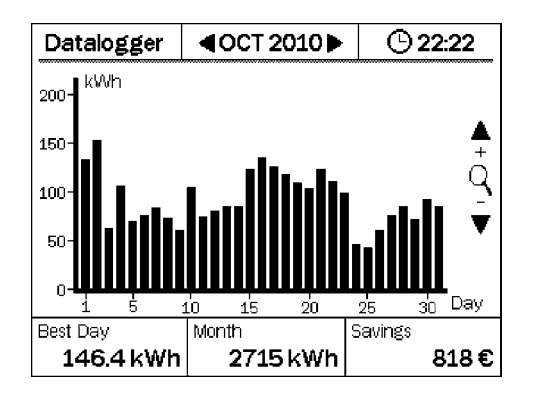

*Figura 8-13: Registratore di dati: energia mensile.*

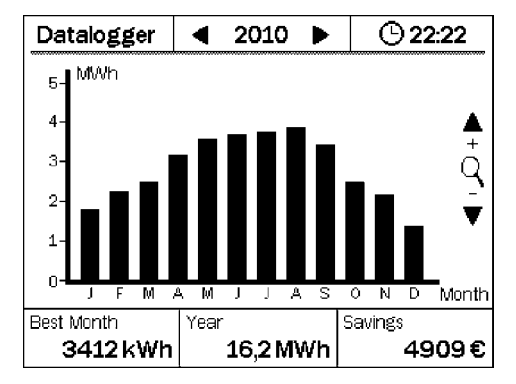

*Figura 8-14: Registratore di dati: energia annuale.*

Premendo i pulsanti è possibile navigare nelle informazioni del registratore di dati. Con i pulsanti SINISTRA/DESTRA si seleziona il giorno, mese o anno successivo/precedente. Con il pulsante SU si effettua uno zoom aumento la risoluzione, mentre con il pulsante GIÙ ci si allontana, visualizzando un lasso di tempo più vasto. Premendo il pulsante BACK [Indietro] sul display riappare il menu principale. In fondo alla schermata del registratore di dati appaiono alcune statistiche:

- Migliore ora/giorno/mese. Ad esempio, si visualizza quanta energia è stata erogata nella migliore ora del giorno selezionato.
- Energia giornaliera/mensile/annuale. L'energia complessiva erogata nel lasso di tempo selezionato.
- Risparmio. I costi risparmiati nel lasso di tempo selezionato.

# **8.8 REGISTRO**

Nel registro si elencano i 30 ultimi errori e avvisi relativi all'inverter. Si veda la sottostante figura 8-15.

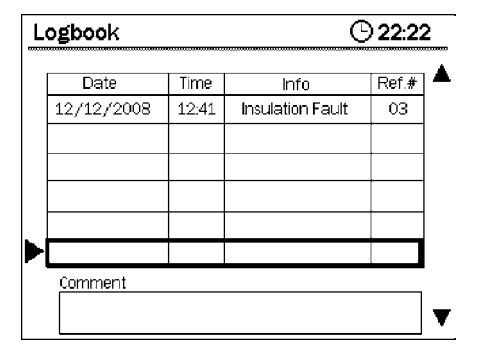

*Figura 8-15: Registro.*

Qualsiasi avviso elencato appare unitamente a una marcatura temporale (data e ora) e a un codice di errore. Il codice di errore si può utilizzare per la risoluzione di errori (cfr. capitolo 12) o per richiedere assistenza tecnica. Scorrere l'elenco con i pulsanti di navigazione SU/GIÙ. Premendo il pulsante BACK [Indietro] sul display riappare il menu principale. Nella casella riservata ai commenti appare una breve descrizione, una possibile causa o soluzione dell'avviso selezionato.

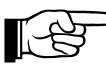

Nel registro non si memorizzano gli errori e gli avvisi dello StringMaster.

# **8.9 MENU DI CONFIGURAZIONE**

Il menu di configurazione consente di accedere a tutte le impostazioni dell'inverter, ad eccezione dei valori complessivi impianto. Tuttavia, si noti che alcune impostazioni potrebbero essere protette da password e non essere quindi accessibili, a meno che non si sia in possesso del codice di installatore.

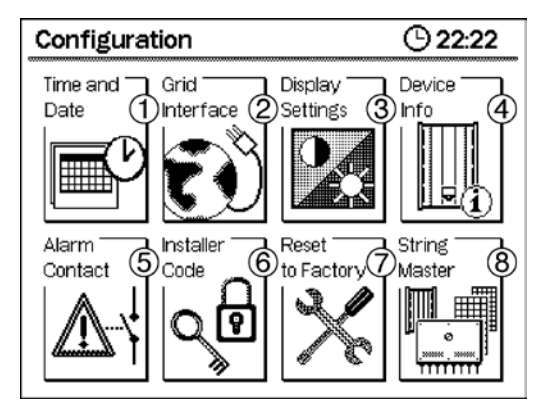

*Figura 8-16: Schermata di configurazione.*

Sul menu principale appaiono 8 icone, come illustrato nella figura 8-16. Selezionarne una premendo i pulsanti di navigazione e premere OK per accedere a uno dei sequenti menu:

- 1. Ora e data (cfr. paragrafo 8.9.1)
- 2. Interfaccia di rete (cfr. paragrafo 8.9.2)
- 3. Impostazioni del display (cfr. paragrafo 8.9.3)
- 4. Informazioni relative al dispositivo (cfr. paragrafo 8.9.4)
- 5. Contatto di allarme (cfr. paragrafo 8.9.5)
- 6. Codice di installatore (cfr. paragrafo 8.9.6)
- 7. Ripristino impostazioni di fabbrica (cfr. paragrafo 8.9.7)
- 8. StringMaster (cfr. paragrafo 8.9.8)
- 9. Monitoraggio automatico della prestazione di stringa (cfr. paragrafo 8.9.9).

Premendo BACK [Indietro] sul display riappare il menu principale. In ogni menu è possibile selezionare e modificare ciascun parametro o parte dello stesso, premendo i quattro pulsanti di navigazione. Premendo OK si conferma il valore selezionato o si salva quello modificato. Premendo il pulsante BACK [Indietro] si cancella l'operazione corrente, ritornando al livello di menu superiore.

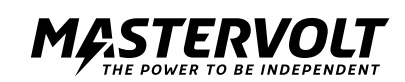

# **8.9.1 Impostazioni di data e ora**

L'inverter CS SunMaster integra un orologio in tempo reale che funziona anche in assenza di corrente AC o DC. È possibile impostare data e ora tramite il menu illustrato nella figura 8-17.

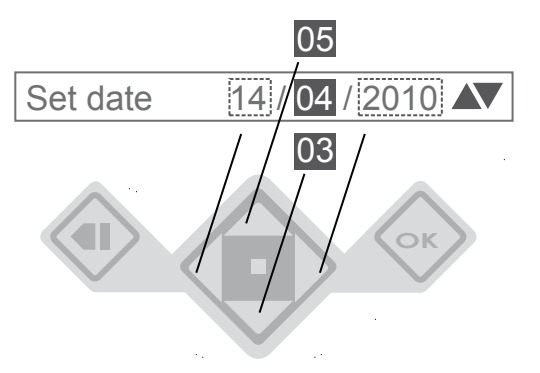

*Figura 8-17: Come impostare i valori sul display LCD.*

In particolare, si possono regolare i seguenti parametri:

- Impostazione data. Si imposta la data corrente.
- Visualizzazione data. Si può scegliere tra le due seguenti visualizzazioni: GG/MM/AAAA e MM/GG/AAAA.
- Impostazione ora. Si imposta l'ora corrente.

# **8.9.2 Interfaccia di rete**

L'interfaccia di rete è bloccata tramite una password di installatore. In circostanze normali non è necessario modificare tali impostazioni. Di fatto, su ogni inverter CS SunMaster si programmano previamente i parametri che soddisfano i requisiti stabiliti nei codici di rete vigenti nei corrispondenti Paesi di installazione.

Non modificare tali impostazioni, a meno che non si sia un installatore qualificato.

Il menu Interfaccia di rete è suddiviso in 5 sottomenu, come si vede nella sottostante figura 8-18.

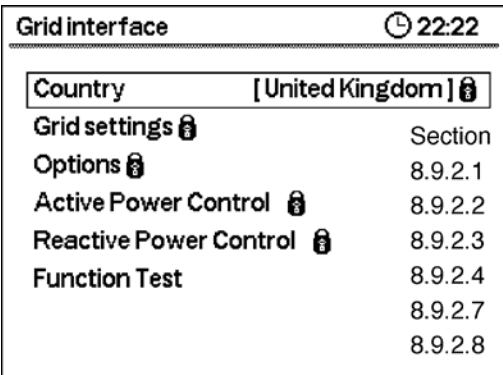

*Figura 8-18: Interfaccia di rete.*

- Paese. Il Paese di installazione attualmente selezionato. L'inverter CS SunMaster supporta tutti i Paesi elencati nel capitolo 10.
- impostazoni di rete. Le impostazioni di protezione della rete corrispondenti al Paese attualmente selezionato.
- Opzioni. Rilevamento di guasti nell'isolamento e nel controllo del trasformatore.
- Controllo della potenza attiva. Opzioni che consentono di controllare l'erogazione di potenza attiva dell'inverter.
- Controllo della potenza reattiva. Opzioni che consentono di controllare l'erogazione di potenza reattiva dell'inverter.

# **8.9.2.1 Impostazioni di rete**

Per ciascuno dei Paesi elencati nella corrispondente tabella, Mastervolt ha preparato un insieme predeterminato di parametri in linea con i codici di rete vigenti a livello nazionale. In condizioni normali tali parametri non vanno regolati. Tuttavia, qualora fosse strettamente necessario o il Paese di installazione non apparisse (ancora) nell'elenco, in tale menu è possibile modificare le impostazioni di rete. Nel momento in cui si modificano le impostazione di rete per un Paese, l'inverter visualizza automaticamente come Paese selezionato "Valore personalizzato". Riselezionando il Paese iniziale, l'inverter ritorna alle impostazioni del Paese predeterminato.

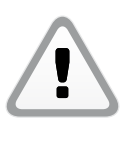

In condizioni normali non occorre modificare le impostazioni di rete. Se si modificano tali impostazioni senza il previo consenso per iscritto di Mastervolt si annulla la garanzia e si corre il rischio di inadempiere ai codici di rete nazionali.

### **8.9.2.2 Opzioni**

Il menu Opzioni consente di controllare il rilevamento di guasti di isolamento ed eventuali ritardi del trasformatore di isolamento. Si veda figura 8-19.

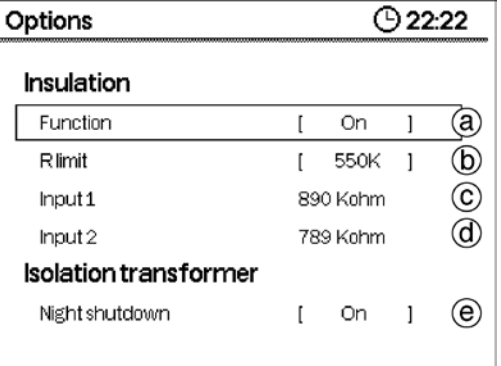

*Figura 8-19: Opzioni.*

# **Isolamento**

**a. Funzionamento.** Descrive il modo in cui il rilevamento dell'isolamento risponde a un guasto. Esistono diverse opzioni:

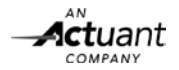

ON Per impianti normali. L'inverter si arresta in caso di guasto di isolamento (parametro preimpostato).

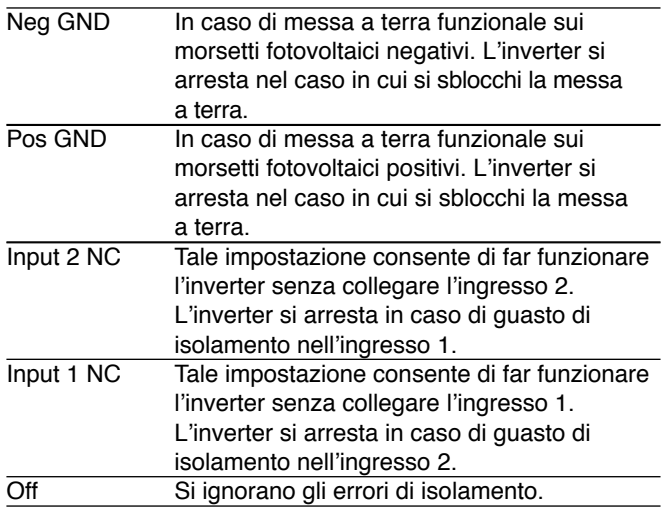

Impostando il rilevamento di isolamento su OFF si potrebbe mettere in pericolo la sicurezza dell'impianto in caso di guasti di isolamento. Utilizzare tale impostazione solo se strettamente necessario.

**b. Limite R.** Tale valore imposta il limite sotto cui **il si**stema notifica un guasto dell'inverter. In funzione dei diversi modelli di inverter, tali limiti sono diversi.

Per ulteriori informazioni circa i livelli di rilevamento dell'isolamento visitare il sito di Mastervolt.

**c. Ingresso 1.** In questa schermata si visualizzano i risultati delle ultime misurazioni di isolamento relative all'ingresso 1. Cfr. paragrafo 9.1.

**d. Ingresso 2.** Ingresso 2 In questa schermata si visualizzano i risultati delle ultime misurazioni di isolamento relative all'ingresso 2.

# **Trasformatore di isolamento**

**e. Arresto notturno.** Per disattivare il controllo del trasformatore impostare tale opzione su OFF (valore predeterminato). Se, invece, la si imposta su ON l'inverter spegnerà il trasformatore durante la notte in modo tale da risparmiare energia.

# **8.9.2.3 Controllo della potenza attiva**

L'inverter CS può ridurre la propria erogazione di potenza attiva a seconda di diverse circostanze, come la frequenza di rete. Per cambiare il comportamento dell'inverter è possibile impostare il controllo della potenza attiva.

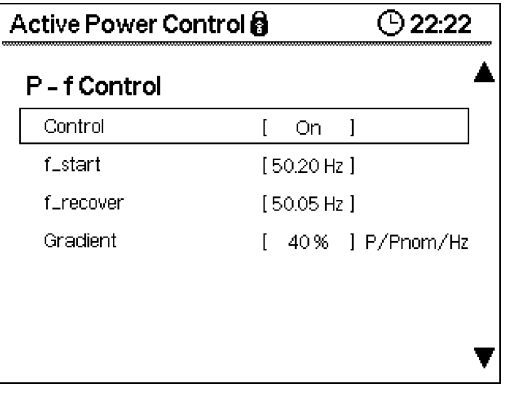

*Figura 8-20: Configurazione del controllo della potenza attiva.*

**8.9.2.4 Controllo della potenza richiesto dall'operatore di rete** In alcuni impianti fotovoltaici potrebbe essere necessario prevedere la possibilità di ridurre la potenza erogata dell'impianto fotovoltaico tramite comandi a distanza, poiché è l'operatore di rete locale a richiederlo. In tali casi, occorre installare un ricevitore di telecomando. Cfr. paragrafo 10.3.1.

# **8.9.2.5 Controllo della potenza in funzione della frequenza**

L'inverter CS SunMaster può ridurre la propria potenza erogata in maniera autonoma se la frequenza di rete supera il valore nominale. Cfr. paragrafo 10.3.2.

# **8.9.2.6 Controllo della potenza reattiva**

L'inverter CS può erogare potenza reattiva con diversi meccanismi di controllo. Tali impostazioni di controllo della potenza reattiva servono per modificare il comportamento dell'inverter. Cfr. paragrafo 10.5.

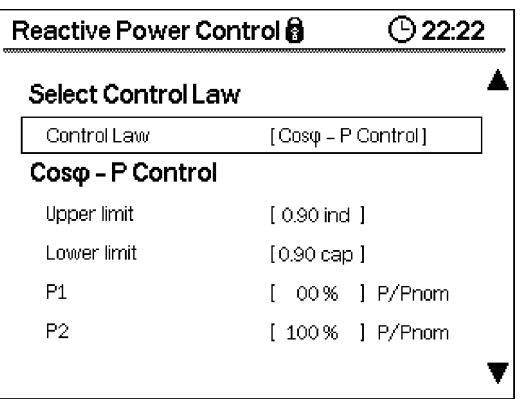

*Figura 8-21: Configurazione del controllo della potenza reattiva.*

- Selezionare la legge di controllo
- Controllo del cos-phi
- Cos-phi costante
- Controllo di Q-U
- Q costante

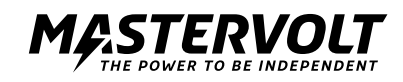

# **8.9.2.7 Prova di funzionamento**

Tale opzione appare solamente se si è selezionato il codice del Paese corrispondente all'Italia. Cfr. capitolo 10.2.

# **8.9.3 Impostazioni del display**

Tale menu consente di regolare le preferenze dell'utente in merito al display. Si veda figura 8-22.

| Display settings  | 22.22            |  |  |
|-------------------|------------------|--|--|
| <b>Brightness</b> | [3]              |  |  |
| Contrast          | [4]              |  |  |
| Sleep mode        | [ON]             |  |  |
| Language          | [United Kingdom] |  |  |
| Currency          | [\$]             |  |  |
| Remuneration      | [0.45]           |  |  |
| Demo mode         | [OFF]            |  |  |
|                   |                  |  |  |

*Figura 8-22: Impostazioni del display.*

- **a. Modalità veglia.** In tale modalità, se non si preme alcun pulsante per più di 5 minuti, l'illuminazione posteriore si spegne e sul display riappare la schermata iniziale.
- **b. Retribuzione.** In questo campo impostare il prezzo per kWh corrispondente all'impianto.
- **c. Modalità demo.** Visualizza campioni di alcune misure.

Tabella con gli intervalli delle impostazioni del display

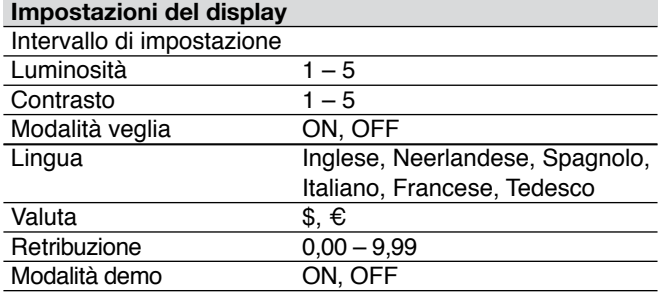

### **8.9.4 Informazioni relative al dispositivo**

In queste schermate appaiono i seguenti dati: modello dell'inverter, numero di serie e numeri di revisione del firmware. Si considera data di messa in funzione il giorno in cui si sono erogati più di 10 kWh o si sono accumulate oltre 30 ore di servizio.

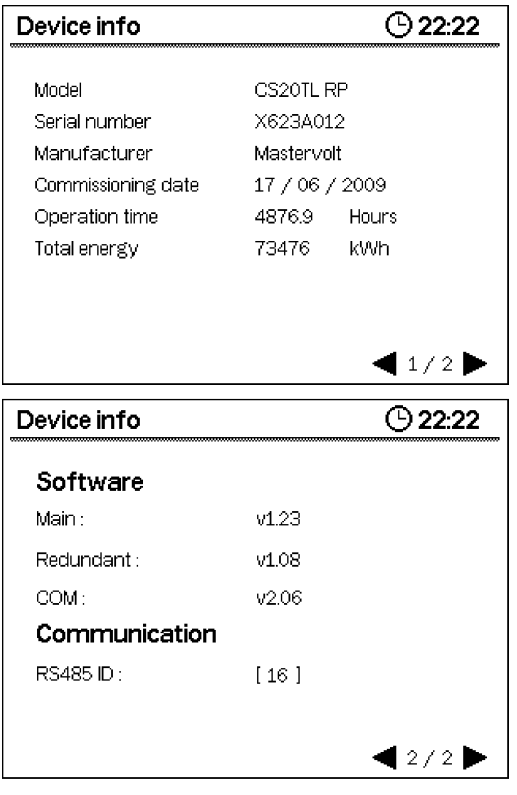

*Figura 8-23: Informazioni relative al dispositivo.*

### **8.9.5 Impostazioni dei contatti di allarme**

I parametri dei contatti di allarme consente di configurare il contatto di allarme a potenziale zero disponibile nel cassetto di comunicazione. Per vedere degli esempi di connessione tramite il contatto di allarme consultare il paragrafo 7.7.

# Sono disponibili le seguenti impostazioni:

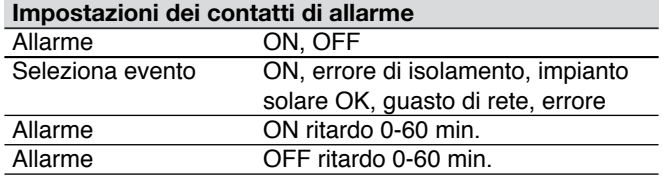

# **8.9.6 Inserimento del codice di installatore**

Per sbloccare diverse impostazioni, come le impostazioni di rete o la configurazione StringMaster, occorre inserire in questa schermata il codice di installatore (cfr. figura 8-24). Premendo OK, l'inverter si sblocca (cfr. figura 8-25). Dopo un certo lasso di tempo l'inverter chiude automaticamente la sessione. Per ottenere il proprio codice di installatore contattare Mastervolt.

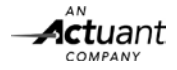

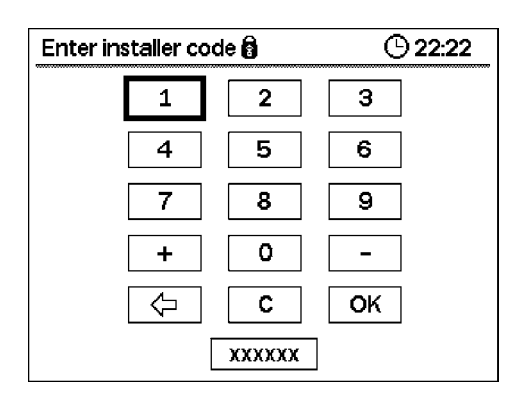

# *Figura 8-24: Codice di installatore.*

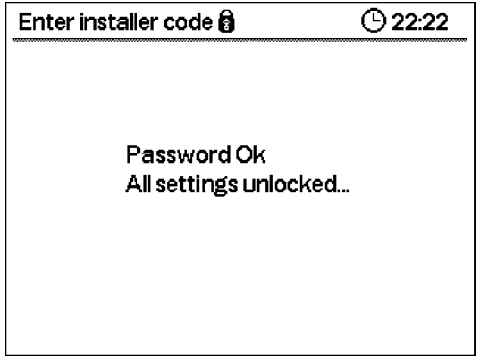

*Figura 8-25: Impostazioni sbloccate.*

# **8.9.7 Ripristino impostazioni di fabbrica**

Nel momento in cui si ripristinano le impostazioni di fabbrica tutte le impostazioni dell'utente e le informazioni del registratore di dati verranno cancellate. Selezionando questo menu appare una schermata di avviso. Cfr. figura 8-26.

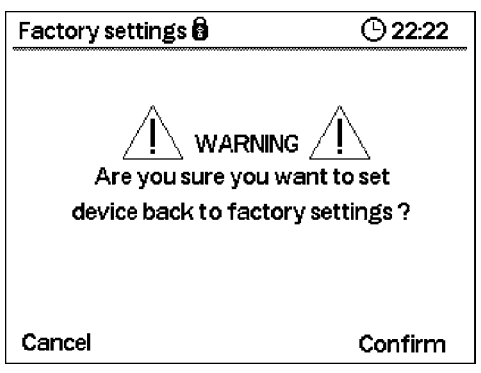

*Figura 8-26: Codice di installatore.*

Premendo Continue [Continua] si conferma di voler ripristinare le impostazioni di fabbrica dell'inverter.

Prima di poter eseguire tale ripristino è necessario inserire la password dell'installatore.

Una volta ripristinate tutte le impostazioni appare una schermata di conferma.

# **8.9.8 Impostazioni StringMaster**

Tale sezione consente di configurare la funzione di monitoraggio dello StringMaster, adattandola all'impianto fotovoltaico di applicazione.

Per consultare le impostazioni disponibili vedere la tabella sottostante.

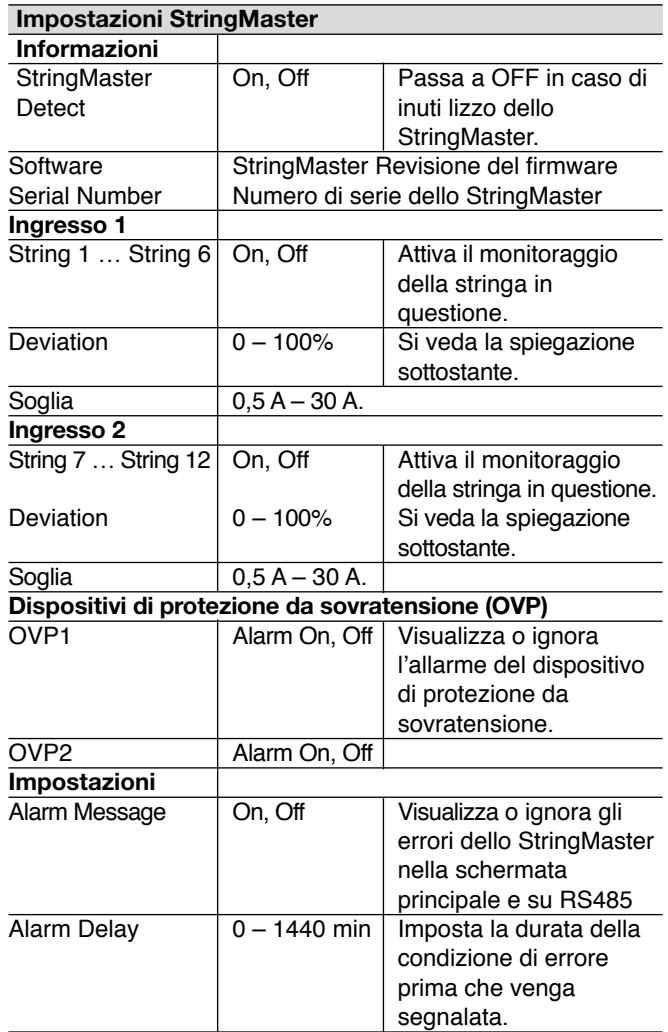

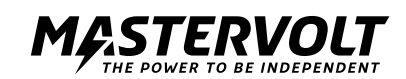

**8.9.9 Monitoraggio automatico della prestazione di stringa** Unitamente allo StringMaster Pro, l'inverter CS è in grado di monitorare in maniera autonoma la prestazione di ciascuna stringa per poi confrontarla con il resto dell'impianto. In caso di prestazioni scadenti di una stringa (ad esempio dovute all'accumulo di polvere o a guasti del connettore) in confronto alle altre, per tale ingresso sulla schermata iniziale e su entrambi i bus di comunicazione apparirà un avviso. Tale avviso di prestazioni scadenti appare in presenza delle seguenti condizioni:

- 1. La corrente della stringa problematica diverge di oltre [D]% dalla stringa più efficiente, E
- 2. La corrente della stringa problematica è inferiore di [T] Ampere a quella della stringa più efficiente, E le condizioni nº 1 e 2 sono vere per almeno [A] minuti.
- $[D]$  = deviazione della stringa (intervallo:  $0 100\%)$
- $[T]$  = soglia della stringa (intervallo:  $0.5 30$ A)
- $[A]$  = ritardo di allarme (intervallo:  $0 1440$  min.)

Nella figura 8-27 è possibile osservare un grafico che rappresenta la funzione di monitoraggio della prestazione.

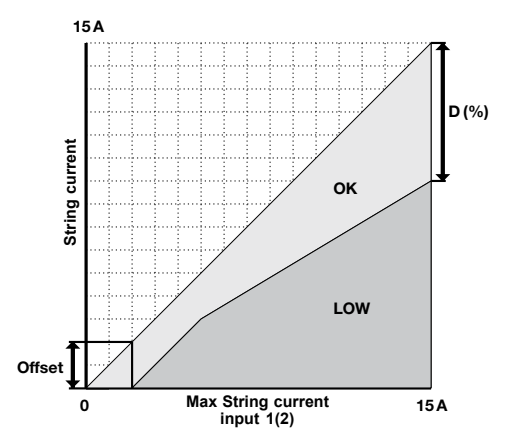

*Figura 8-27: Grafico di avviso per prestazione scadente.*

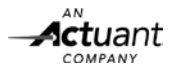

### **9 CONFIGURAZIONI DC SPECIFICHE**

Il presente capitolo illustra le caratteristiche specifiche delle installazioni e opzioni speciali durante l'uso dell'inverter CS. Tale capitolo vuole essere un'aggiunta al capitolo 5 Installazione e messa in funzione generali.

# **9.1 RILEVAMENTO DI ISOLAMENTO**

Tutte le mattine, prima di collegarsi alla rete e avviare la propria funzione di trasformazione di corrente, l'inverter CS SunMaster misura la resistenza di isolamento dell'impianto fotovoltaico. Tale misurazione è un'importante verifica di sicurezza, nonché una procedura obbligatoria per gli inverter sprovvisti di trasformatore.

A causa delle differenze tra i Paesi europei in termini di requisiti e standard di sicurezza per le reti, è possibile che un impianto fotovoltaico in perfetto stato continui a far scattare il meccanismo di protezione dell'isolamento, provocando avvisi indesiderati e riducendo il rendimento energetico dell'impianto. Per ulteriori informazioni circa tale argomento, visitare il sito di Mastervolt o contattare il proprio fornitore. Per poter garantire una certa flessibilità di uso su diversi impianti fotovoltaici, gli inverter CS di Mastervolt offrono la possibilità di regolare i livelli di scatto automatico della protezione per la misurazione dell'isolamento. Sono disponibili le seguenti impostazioni:

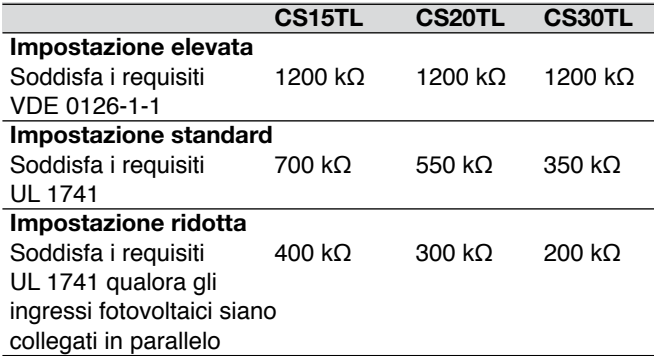

Le impostazioni standard dell'inverter sono sicure. Non modificarle a meno che non sia strettamente necessario per l'installazione.

### **9.2 USARE UNO STRINGMASTER PRO 9.2.1 Distribuzione DC**

L'inverter CS è dotato di due ingressi DC indipendenti. Sono previsti i quadri di stringa StringMaster e Switchmaster per consentire la presenza di più di due stringhe.

Per le istruzioni di installazione consultare il manuale dello StringMaster. Per allentare i connettori MultiContact, si raccomanda di utilizzare lo speciale utensile MultiContact. Qualora si colleghino in parallelo più di tre stringhe è necessario prevedere appositi fusibili. Per ulteriori informazioni circa i dati nominali dei fusibili consultare le specifiche tecniche dei fusibili utilizzati.

Tutte le stringhe collegate allo stesso ingresso DC devono essere costituite dallo stesso numero di moduli fotovoltaici identici. Si misura la tensione fotovoltaica in ciascun ingresso.

La tensione della stringa calcolata è pari alla tensione a circuito aperto (Uoc) per mdoulo fotovoltaico (cfr. le specifiche del modulo fotovoltaico), moltiplicata per il numero di moduli fotovoltaici di ciascuna stringa.

# **9.3 INTERRUTTORE DC**

Nel vostro Paese potrebbe essere obbligatorio l'uso di un interruttore DC. In tal caso, è possibile acquistarlo separatamente o già integrato nel quadro di stringa StringMaster. Per ulteriori informazioni al riguardo consultare il paragrafo 9.3 e il capitolo 14 (Informazioni ordini). L'interruttore DC è compreso negli articoli opzionali quali SwitchMaster e StringMaster.

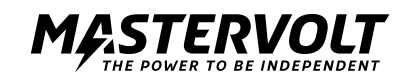

# **10 CONFIGURAZIONI AC SPECIFICHE**

Il presente capitolo illustra le caratteristiche specifiche delle installazioni e opzioni speciali durante l'uso dell'inverter CS. Tale capitolo vuole essere un'aggiunta al capitolo 5 Installazione e messa in funzione generali.

# **10.1 PAESI SUPPORTATI**

Nella tabella sottostante si riporta un elenco dei codici dei Paesi selezionabili.

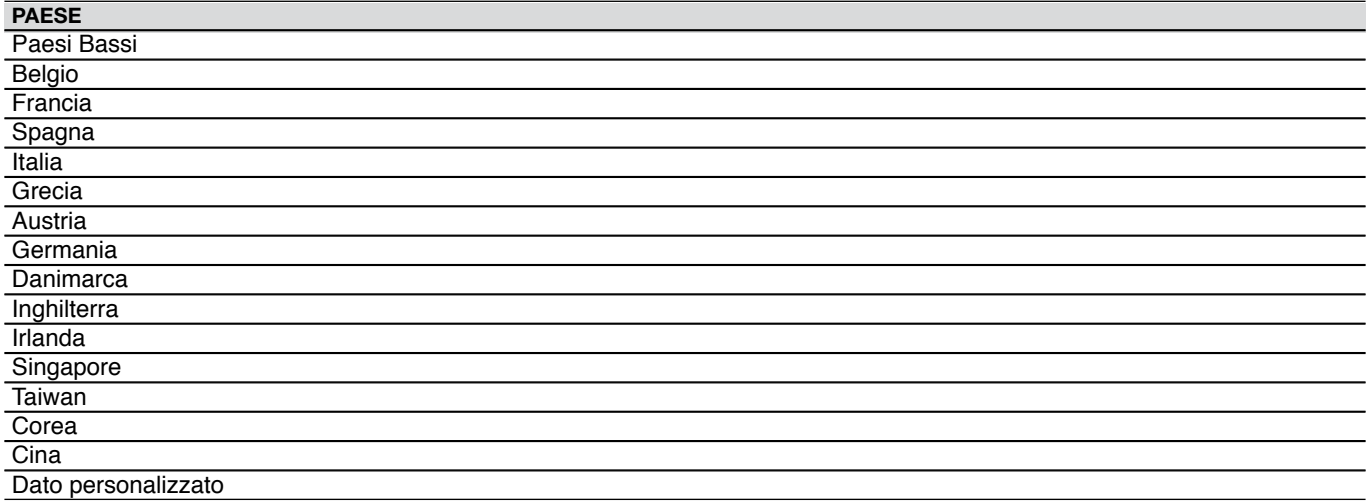

# **10.2 PROVA DI FUNZIONAMENTO PER IMPIANTI ITALIANI**

# **ASPETTI GENERALI**

La funzione di autoverifica ha l'obiettivo di verificare i limiti massimo e minimo della tensione e frequenza AC, a partire dai quali l'inverter si scollega dalla rete.

Per accedere all'autoverifica, entrare nel menu di selezione del Paese all'interno del menu Interfaccia di rete e selezionare Italia. Nel menu di Interfaccia rete selezionare il menu Autoverifica.

Durante l'autoverifica è possibile eseguire i seguenti test: • Uac Max (superamento del limite massimo della tensione AC);

- Uac Min (superamento del limite minimo della tensione AC);
- Fac Max (superamento del limite massimo della frequenza AC);
- Fac Min (superamento del limite minimo della frequenza AC).

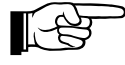

In seguito a ciascuna verifica premere Confirm [Conferma], dopodiché l'inverter avvia il conteggio alla rovescia per il ripristino della chiusura e si collega nuovamente alla rete.

La durata per il ripristino della chiusura, che di norma è pari a 300 sec., è stata ridotta per accorciare i tempi di verifica. Questo non è un errore.

Infatti, se la tensione e la frequenza di rete rimangono stabili, la verifica ha una precisione superiore a 1 V/ 0,1 Hz.

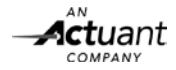

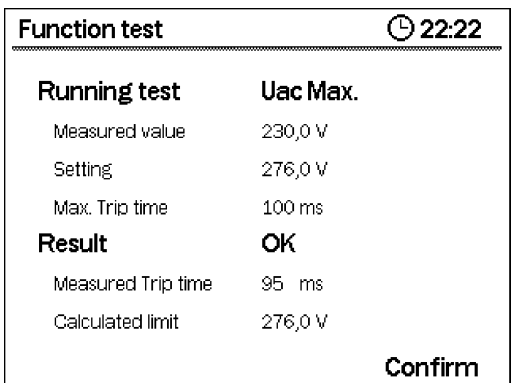

*Figura 10-1*

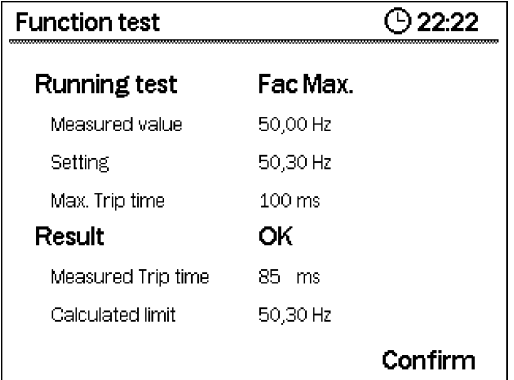

*Figura 10-2*

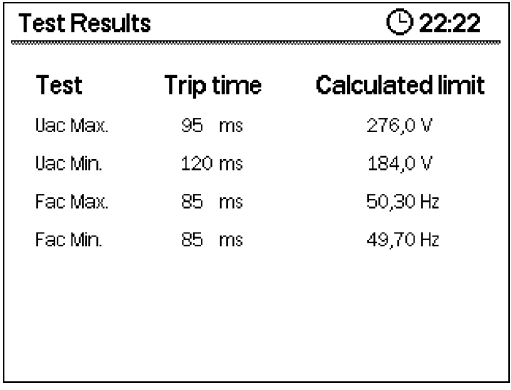

*Figura 10-3: Riepilogo della prova di funzionamento.*

### **PROVA Uo Max (PROVA Uac Min)**

Nella figura 10-1 si osserva: Valore misurato: = tensione di rete effettiva. Impostazione: = limite massimo/minimo della tensione dell'inverter.

Tempo di scatto massimo =tempo massimo entro cui l'inverter si arresta in seguito a uno scatto automatico.

Durante questa prova si sostituisce il limite massimo (minimo) della tensione con il valore nominale

-11,5 V/sec. (+11,5 V/sec.) fino a che non scatta e raggiunge la tensione di rete effettiva. Il tempo che il dispositivo impiega per ordinare lo scatto automatico si denomina "durata della prova". Il tempo che impiega l'inverter ad arrestarsi in seguito allo scatto automatico si denomina "tempo di scatto".

Qualora il limite calcolato sia alla portata il risultato è OK. Trip Time Tempo che intercorre tra lo scatto automatico e l'arresto dell'inverter.

Calculated limit Uac Max. (Uac Min.) calcolata aggiungendo (sottraendo) al valore misurato il dato nominale per la durata della prova.

# **PROVA Fac Max (PROVA Fac Min)**

Nella figura I0-2 si osserva:

Valore misurato: = frequenza di rete effettiva. Impostazione: = limite massimo/minimo della frequenza dell'inverter.

Tempo di scatto max. = tempo massimo entro cui l'inverter si arresta in seguito a uno scatto automatico.

Durante questa prova si sostituisce il limite massimo (minimo) della frequenza con il valore nominale -0,05 Hz/sec. (+0,05 Hz/sec.) fino a che non scatta e raggiunge la frequenza di rete effettiva. Il tempo che il dispositivo impiega per ordinare lo scatto automatico si denomina "durata della prova". Il tempo che impiega l'inverter ad arrestarsi in seguito allo scatto automatico si denomina "tempo di scatto misurato".

Qualora il limite calcolato sia alla portata il risultato è OK. Measured Trip Time Tempo che intercorre tra lo scatto automatico e l'arresto dell'inverter.

Calculated limit Fac Max. (Fac Min.) calcolata aggiungendo (sottraendo) al valore misurato il dato nominale per la durata della prova.

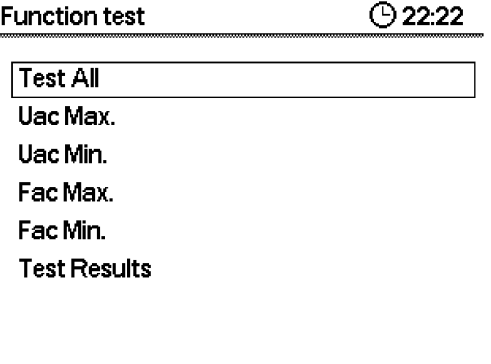

*Figura 10-4: Selezione della prova di funzionamento.*

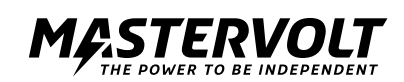

# **10.3 GESTIONE DELLA POTENZA ATTIVA**

Questa sezione descrive tutte le tipologie di gestione della potenza disponibili nell'inverter CS SunMaster.

# **10.3.1 Gestione della potenza tramite telecomando**

In alcuni impianti fotovoltaici potrebbe essere necessario prevedere la possibilità di ridurre la potenza erogata dell'impianto fotovoltaico tramite comandi a distanza, poiché è l'operatore di rete locale a richiederlo. In tali casi, occorre installare un ricevitore di telecomando.

L'inverter CS SunMaster è in grado di rispondere ai comandi di potenza quando è collegato all'inverter tramite RS485 un registratori di dati, quali Data Control Premium II o Data Control Pro. Un singolo registratore di dati arriva a controllare simultaneamente fino a 20 inverter. Per ulteriori informazioni contattare il proprio fornitore Mastervolt.

Qualora l'operatore di rete locale dovesse inviare una richiesta di gestione di potenza all'impianto, sul display dell'inverter CS apparirà nella schermata iniziale il valore di riduzione corrente.

Si veda figura 10-5.

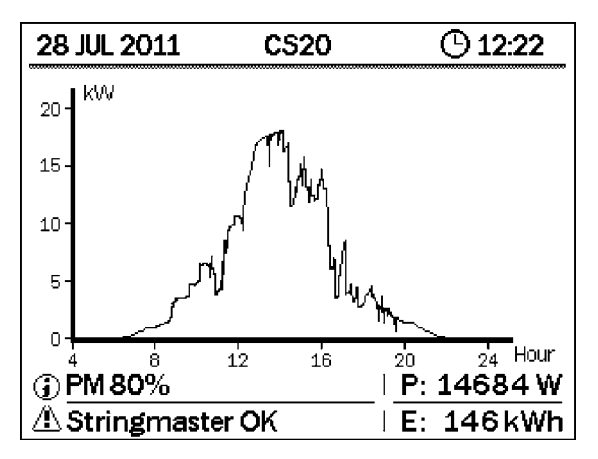

*Figura 10-5: Schermata iniziale: l'avviso può indicare una riduzione di potenza.*

**10.3.2 Controllo della potenza in funzione della frequenza** L'inverter CS SunMaster può ridurre la propria potenza erogata in maniera autonoma se la frequenza di rete supera il valore nominale. In particolare, l'inverter prevede due leggi di controllo.

- 1. Legge di controllo 1 (in conformità alla norma VDE-AR-4105).
- 2. Legge di controllo 2 (in conformità alla norma BDEW).

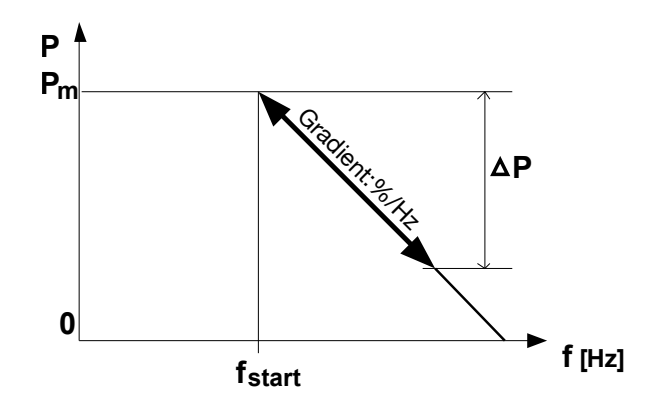

*Figura 10-6: Legge di controllo 1 (in conformità alla norma VDE-AR-4105).*

L'inverter inizia a ridurre la potenza erogata quando la frequenza di rete supera il valore iniziale (finiziale). La riduzione di potenza (gradiente) si definisce come la percentuale della potenza effettiva erogata in hertz, secondo la seguente formula:

∆P = gradiente\*finiziale - feffettiva.

Dove Pm è la potenza erogata dall'inverter nel momento in cui si supera la finiziale.

La gradiente è la riduzione della potenza relativa in hertz. Finiziale è la frequenza che fa scattare il controllo. Feffettiva è la frequenza di rete misurata al momento.

- Quando la frequenza di rete supera il valore di finiziale, l'inverter memorizza la potenza effettiva erogata in quel determinato momento. Il valore di potenza memorizzato si salva come Pm.
- Per qualsiasi frequenza di rete superiore a finiziale la potenza erogata si riduce della definita gradiente.
- Quando la frequenza di rete scende al di sotto di finiziale l'inverter ritorna a funzionare a piena potenza.

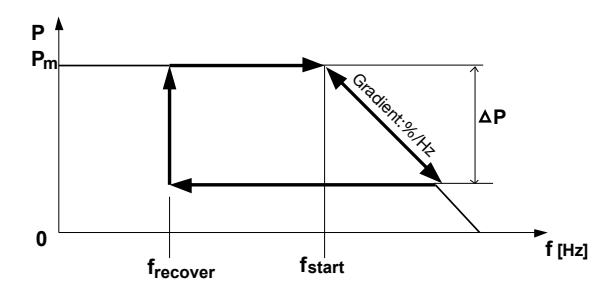

*Figura 10-7: Legge di controllo 2 (in conformità alla norma BDEW).*

Si veda figura 10-7. Quando la frequenza di rete supera il valore iniziale (finiziale) l'inverter inizia a ridurre la potenza erogata. Non appena ridotta la frequenza di rete l'inverter blocca la potenza erogata al valore più basso raggiunto fino a che la frequenza non sia scesa al di sotto della frequenza di ritorno predefinita (fritorno).

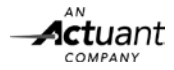

# **Parametri disponibili**

Si dispone di un'unica serie di parametri per effettuare una messa a punto al massimo livello del comportamento dell'inverter in base a entrambe le leggi di controllo. Selezionando la legge di controllo conforme alla norma VDE, si ignora il parametro di fritorno. Il parametro Ramp-Up (salita di potenza) specifica la velocità con cui l'inverter aumenta la propria potenza erogata, una volta recuperata la frequenza o risolto un eventuale guasto di rete.

Sono disponibili 4 set-point indipendenti:

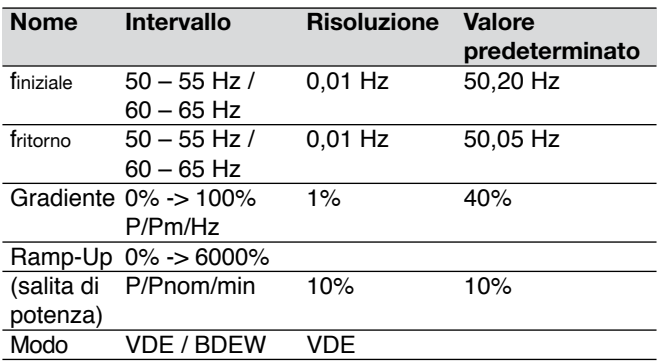

Il valore di finiziale si può solo impostare a un livello superiore rispetto a falta,off (falta,off > finiziale).

# **10.4 SPIEGAZIONE DELLA POTENZA REATTIVA**

L'aumento della potenza erogata dagli impianti fotovoltaici richiede una rete elettrica stabile. La potenza reattiva è una funzione dell'inverter che aiuta a stabilizzare la rete elettrica. In particolare, consente di adattare il fattore potenza riducendo la potenza erogata nei casi in cui questa superi il fabbisogno.

Gli inverter CS SunMaster possono produrre potenza reattiva, come richiesto in Germania dai regolamenti VDE-AR-N 4105 entrati in vigore l'1 settembre 2011. Tali normative sanciscono i seguenti requisiti di potenza reattiva:

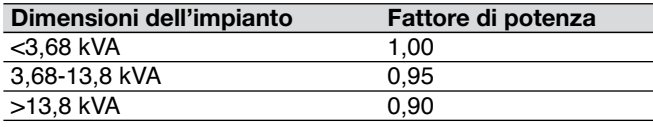

A un fattore di potenza 0,9 corrisponde una riduzione della potenza immessa successivamente del 10%. In altre parole, la potenza attiva (utile) erogata costituisce il 90%, mentre quella reattiva (inutile) il 10%. Nel caso specifico, un inverter da 30 kVA immette nuovamente nella rete 27 kW. È prevista la possibilità di adattare il controllo dell'erogazione di potenza reattiva ai requisiti locali. Per calcolare in che misura la potenza reattiva determina il dimensionamento dell'impianto, scaricare SysCal, il calcolatore di sistema Mastervolt disponibile gratuitamente sul sito www.mastervoltsolar.com. SysCalc tiene conto degli effetti della potenza reattiva sulle perdite dei cavi. Nel momento in cui sugli inverter Mastervolt si seleziona come Paese di installazione la Germania, il sistema seleziona per default le impostazioni della potenza reattiva. Per sapere come regolare tali impostazioni consultare il capitolo 8.

# **10.5 GESTIONE DELLA POTENZA REATTIVA**

In alcuni impianti la potenza reattiva è necessaria per supportare la qualità della rete locale. Per ciascun Paese di installazione è programmata una configurazione predeterminata in linea con i codici di rete vigenti a livello nazionale. In taluni casi, l'operatore di rete locale potrebbe richiedere di regolare le impostazioni dell'inverter.

L'inverter CS SunMaster presenta la possibilità di selezionare una delle quattro leggi di controllo disponibili.

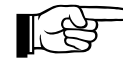

 Se l'inverter sta funzionando con un'erogazione di potenza inferiore del 20% al proprio valore nominale, anche l'erogazione di potenza reattiva potrebbe divergere dalle impostazioni fornite. Tale comportamento dell'inverter CS è da considerarsi normale.

Esistono quattro modi di configurare l'inverter in modo tale da ridurne la potenza reattiva:

- 1. Cos-phi P
- $2. Q U$
- 3. Cos-phi costante
- 4. Q costante

**10.5.1 Controllo del fattore di potenza in funzione della potenza** Questa legge di controllo (cos-phi – P) imposta lo sfasamento tra la tensione e la corrente come funzione della potenza erogata dall'inverter. Qualora il Paese di installazione sia la Germania, questo è l'anello di controllo predeterminato. Nella figura 10-8 se ne riporta un esempio, illustrando i parametri disponibili.

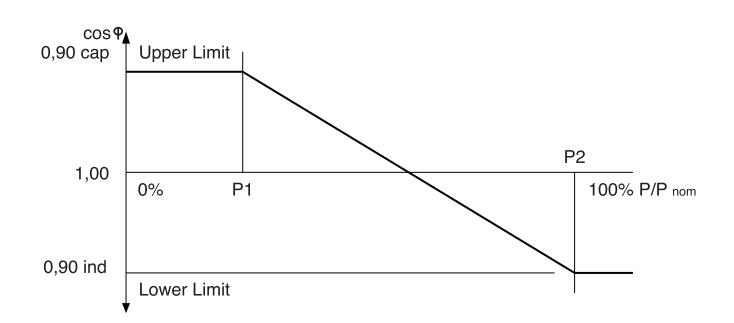

*Figura 10-8: Controllo Cos phi – P.*

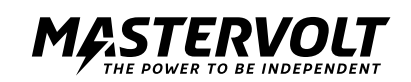

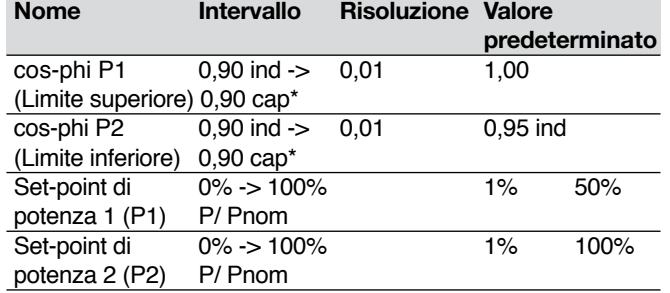

L'utente (installatore) può fornire 4 set-point indipendenti:

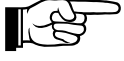

cap = generatore capacitivo

 (ovvero generatore sovraeccitato, la corrente è in ritardo rispetto alla tensione) ind = generatore induttivo

 (ovvero generatore sottoeccitato, la corrente è in anticipo sulla tensione)

Non si può impostare il valore P2 a un livello uguale o inferiore a P1 (P1 < P2).

Il limite superiore non si può impostare a un livello più basso del limite inferiore.

**10.5.2 Controllo del fattore Q in funzione della tensione**

Tale legge di controllo (controllo Q- U) produce una quantità di potenza reattiva basata sulla tensione di rete effettiva. Nella figura 10-9 se ne riporta un esempio, illustrando i parametri disponibili.

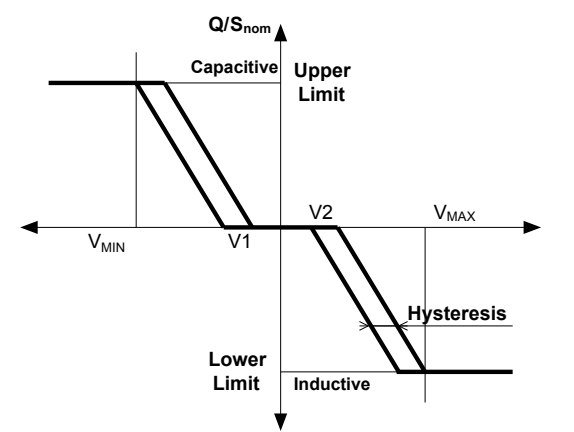

*Figura 10-9: Controllo di Q-U.*

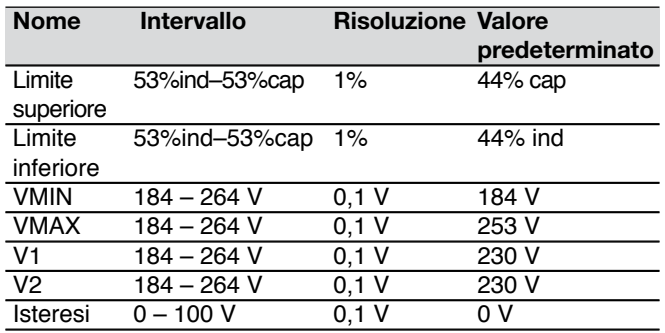

I valori di potenza reattiva per i limiti superiore e inferiore si definiscono come la percentuale di potenza apparente nominale dell'inverter (Snominale). Ad esempio, un valore di 20% cap programmato in un inverter CS20TL corrisponderà a 20.000 VA  $*$  20% = 4000 var.

Programmando il valore su 0V è possibile eliminare l'isteresi. Qualora venga fornita un'isteresi i punti di V1 e V2 si centrano all'interno dell'ampiezza della stessa. Nelle figure 10-10 e 10-11 si illustrano due possibili configurazioni con parametri diversi:

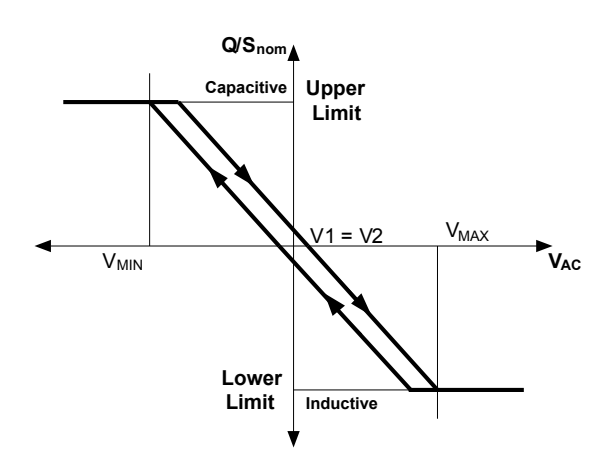

*Figura 10-10: Esempio con V1 = V2 e isteresi > 0V.*

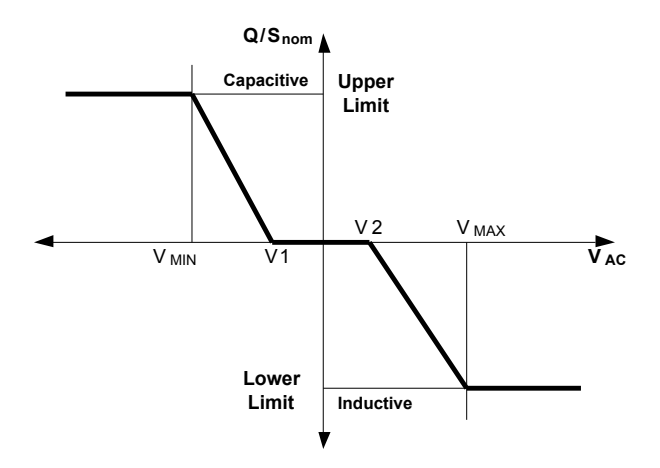

*Figura 10-11: Esempio con isteresi = 0.*

Per ulteriori informazioni circa la potenza reattiva consultare il sito www.mastervoltsolar.com.

### **10.5.3 Erogazione di fattore di potenza costante**

Esiste la possibilità di fissare lo sfasamento dell'inverter, indipendentemente dalla potenza erogata, selezionando la legge di controllo "Cos-phi costante". Si può selezionare qualsiasi valore compreso tra 0,90 ind e 0,90 cap.

# **10.5.4 Erogazione di potenza reattiva costante**

La legge di controllo "Q costante" imposta l'inverter in modo tale che eroghi una quantità fissa di potenza reattiva, indipendentemente dalla potenza erogata dall'inverter o dalla tensione di rete. Analogamente alla legge di controllo Q-U, l'impostazione della potenza reattiva si definisce come la percentuale di potenza apparente nominale dell'inverter (Snominale).

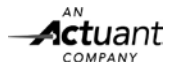

271

# **10.5.5 Ritardo di risposta**

Il ritardo di risposta determina la velocità con cui l'inverter risponde alle variazioni della potenza erogata o della tensione di rete, nel caso in cui si applichino le leggi di controllo "controllo cos-phi – P" o "controllo Q – U". Quanto maggiore è il ritardo di risposta più lento sarà l'inverter a reagire.

# **10.6 L'UTILIZZO DI UN TRASFORMATORE DI ISOLAMENTO**

Un trasformatore di isolamento potrebbe essere necessario per diversi motivi:

- 1. Consentire la messa a terra funzionale della rete fotovoltaica.
- 2. Elevata capacitanza della rete solare.
- 3. Regolamenti locali.

### **10.6.1 Configurazione a Y**

Gli avvolgimenti secondari (sul lato dell'inverter) del trasformatore di isolamento devono avere una configurazione a Y (o stella), per cui al centro della stella dei tre avvolgimenti si trova un connettore neutro. Nella figura 10-12 si riporta uno schema di installazione semplificato.

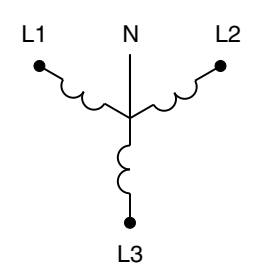

*Figura 10-12: Trasformatore di isolamento trifase con configurazione a Y.*

### **10.6.2 Messa a terra della rete fotovoltaica**

Qualora la rete fotovoltaica non sia dotata di messa a terra e le normative locali la richiedano, è consentito mettere a terra il conduttore neutro sul lato del trasformatore (rete TN).

Se la rete fotovoltaica è dotata di messa a terra funzionale si raccomanda di utilizzare un apposito trasformatore per ciascun inverter oppure di impiegare un trasformatore con diversi avvolgimenti isolati.

### **10.6.3 Trasformatori CS-IT20**

Il trasformatore di isolamento CS-IT20 è stato concepito per fornire l'isolamento necessario per un inverter CS20. Tale dispositivo è dotato di un relè controllato via MasterBus che provvede ad arrestarlo durante le ore notturne, minimizzando così le perdite durante tale fascia oraria.

La figura 10-13 illustra come poter installare una rete MasterBus su un trasformatore CS-IT20. La rete MasterBus ammette cavi con una lunghezza massima di 100 m.

Al termine dell'installazione l'inverter CS rileverà automaticamente il relè del trasformatore, caricando tutte le impostazioni opportune. Per impostare il controllo del trasformatore non è necessario configurare alcun utente.

Se si desidera è possibile spegnere il controllo del trasformatore nel menu del display. Per ulteriori istruzioni consultare il paragrafo 8.9.2.2.

### **10.6.4 Collegamenti MasterBus**

Il trasformatore CS-IT20 è munito di un relè MasterBus per la commutazione controllata di tale rete. La rete A si usa per tale scopo. Si vedano la figura 5-7 e il capitolo 5.

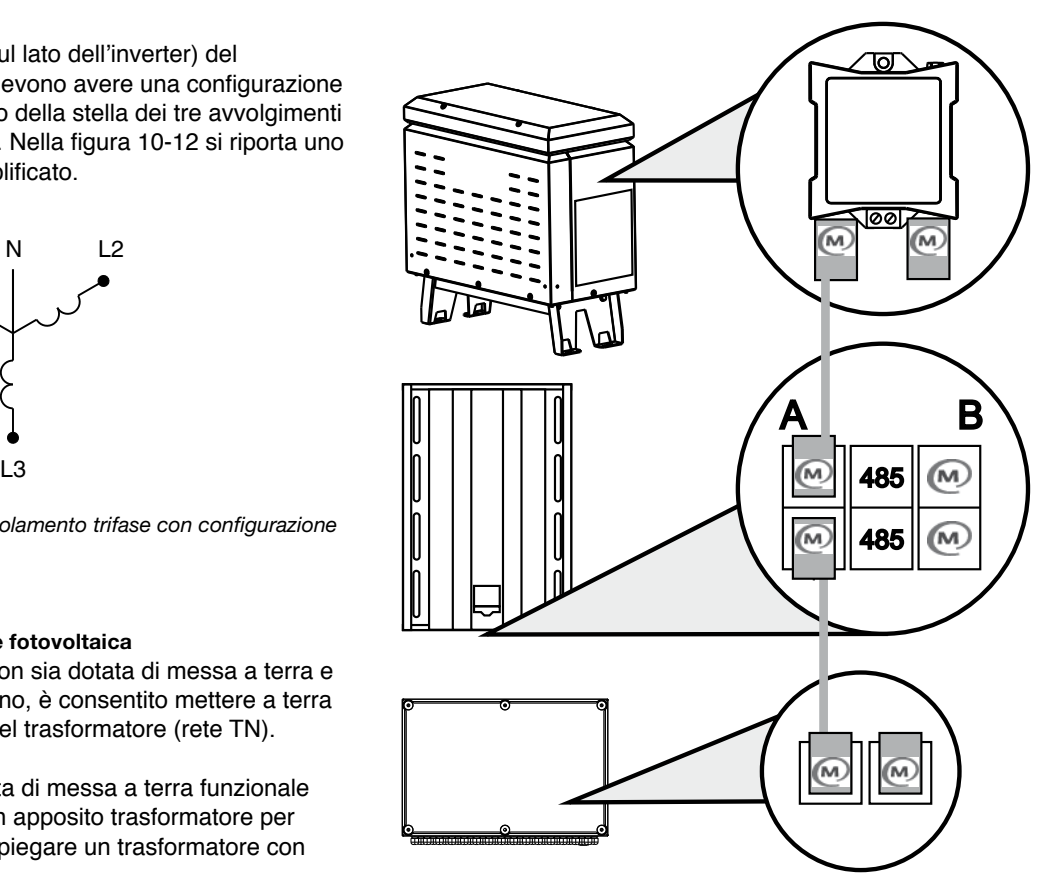

*Figura 10-13: Rete MasterBus A: CS-IT20, CS20TL, StringMaster Pro*

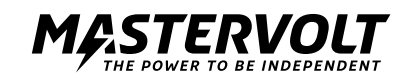

# **11 MESSA A TERRA FUNZIONALE**

# **11.1 MESSA A TERRA FUNZIONALE**

In condizioni di normale funzionamento l'inverter CS equilibra la tensione DC sui morsetti attorno al potenziale di terra (PE). Ciò significa che il morsetto DC negativo funziona su un potenziale negativo rispetto a PE e viceversa per il morsetto DC positivo. Alcune tipologie di moduli fotovoltaici, non essendo in grado di resistere a questo sistema equilibrato, possono registrare una degradazione accelerata qualora una rete venga lasciata fluttuare. In tal caso, uno dei morsetti DC della rete fotovoltaica va messo a terra. Tale modalità si denomina messa a terra funzionale. Per ulteriori informazioni consultare il sito www.mastervoltsolar.com.

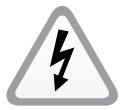

 L'inverter CS SunMaster non funziona con la messa a terra funzionale, a meno che non si utilizzi un trasformatore di isolamento.

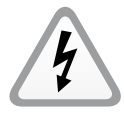

 Messa a terra protettiva non è sinonimo di messa a terra funzionale. La struttura meccanica della rete fotovoltaica va sempre messa a terra. Lo stesso vale anche per il lato AC dell'inverter CS (cfr. paragrafo 5.4).

# **11.2 EVITARE LA MESSA A TERRA**

Mettere a terra il lato AC dell'inverter CS20TL è necessario (cfr. figura 11-1). Nel momento in cui la resistenza di isolamento scende al di sotto del valore preimpostato, la protezione di isolamento invia un messaggio di errore e arresta l'inverter.

Alcuni fornitori di pannelli fotovoltaici prescrivono un collegamento aggiuntivo di PE all'ingresso DC positivo o negativo. Tale sistema si denomina messa a terra di rete fotovoltaica o messa a terra funzionale. In tal caso, seguire questi passi:

- Per evitare di danneggiare l'inverter installare sul lato AC dello stesso un trasformatore di isolamento ad alta potenza, come il CS-IT20.
- Collegare in parallelo gli ingressi DC.
- Collegare la messa a terra protettiva (PE) all'ingresso DC positivo o negativo.
- Spegnere la funzione di rilevamento dei guasti di isolamento. Per ulteriori informazioni, consultare il manuale CS-IT20. Nello schema della figura 11-2 si osserva un'applicazione del trasformatore di isolamento in un impianto fotovoltaico.

# **11.3 DIVERSI INVERTER CS PER UN UNICO TRASFORMATORE**

Una volta completata l'installazione, è possibile mettere in funzione l'inverter seconde le procedure descritte nel paragrafo 5.6. In seguito all'avvio iniziale e ai primi passi del processo di configurazione, l'inverter segnalerà un guasto di isolamento sui morsetti DC. L'inverter non si accenderà.

- 1. Sul display dell'inverter CS andare a Configuration Page [Pagina di configurazione].
- 2. Inserire il codice di installatore.
- 3. Andare al menu Interfaccia di rete e selezionare Opzioni.
- 4. Nel menu Opzioni appariranno le impostazioni del rilevamento di isolamento. Per ulteriori dettagli consultare il paragrafo 8.9.2.3.

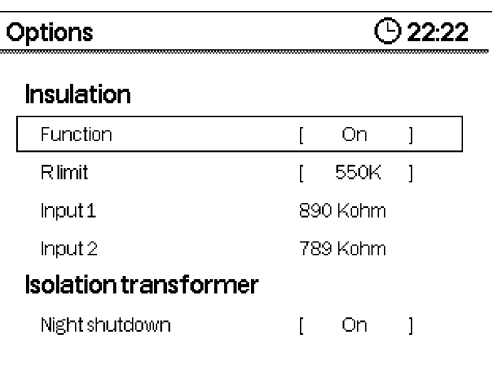

*Figura 11-1: Rilevamento di isolamento.*

- 5.Impostare il parametro Function [Funzionamento] su "Pos GND" o "Neg GND", a seconda del morsetto DC messo a terra. Per confermare premere il pulsante OK.
- 6.Impostare il valore Rlimit sul parametro più basso. Per confermare premere il pulsante OK.
- 7.A questo punto, le impostazioni sono salvate nella memoria dell'inverter. Per ritornare alla schermata iniziale premere il pulsante BACK [Indietro].

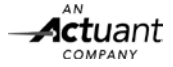

| 273

L'inverter ora si avvierà.

A partire da questo momento, durante ciascun avvio l'inverter verificherà l'integrità della messa a terra funzionale. Se la messa a terra non è riuscita e la resistenza di isolamento della rete fotovoltaica è superiore alla soglia Rlimit, l'inverter emetterà un messaggio di errore e rimarrà in modalità stand-by.

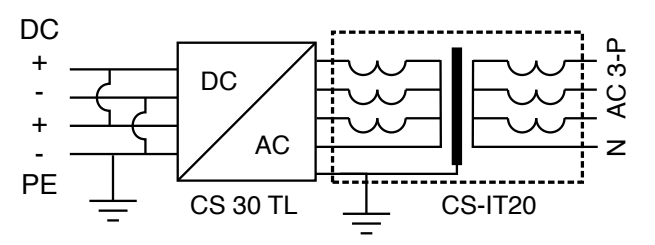

*Figura 11-2: Messa a terra protettiva all'ingresso DC di un trasforma tore di isolamento.*

**11.4 DIVERSI INVERTER CS PER UN UNICO TRASFORMATORE**

Se a un unico trasformatore si collegano più inverter è possibile che il contatto a massa faccia scattare automaticamente il rilevamento di isolamento. Pertanto, si sconsiglia di installare diversi inverter CS per un unico trasformatore. Di fatto, si potrebbero verificare un ritorno di terra (ground loop) con conseguente scatto dell'interruttore di protezione dalle correnti di guasto (RCD). Negli impianti che prevedono diversi inverter CS che richiedano messa a terra funzionale è preferibile installare un apposito trasformatore per ciascun inverter. In alternativa, si può utilizzare un trasformatore con molteplici avvolgimenti isolati.

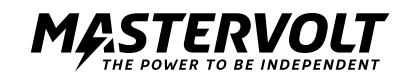

# **12 RISOLUZIONE DEI PROBLEMI**

# **12.1 INDICAZIONE LED E TABELLA DI SOLUZIONE**

Lampeggiamento veloce = 2 lampeggiamenti al secondo; lampeggiamento lento = 1 lampeggiamento al secondo.

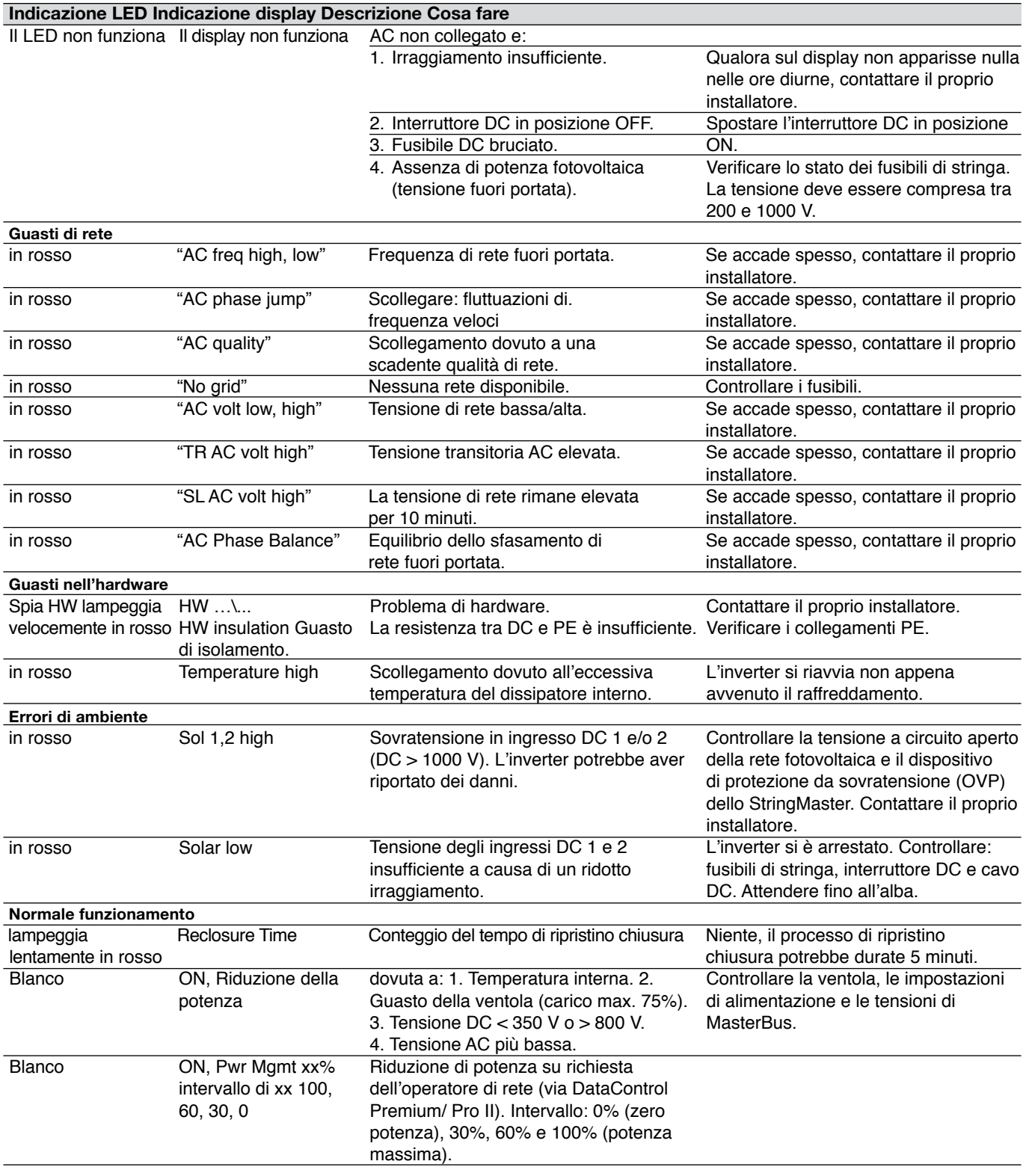

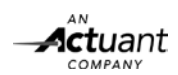

 $\sqrt{275}$ 

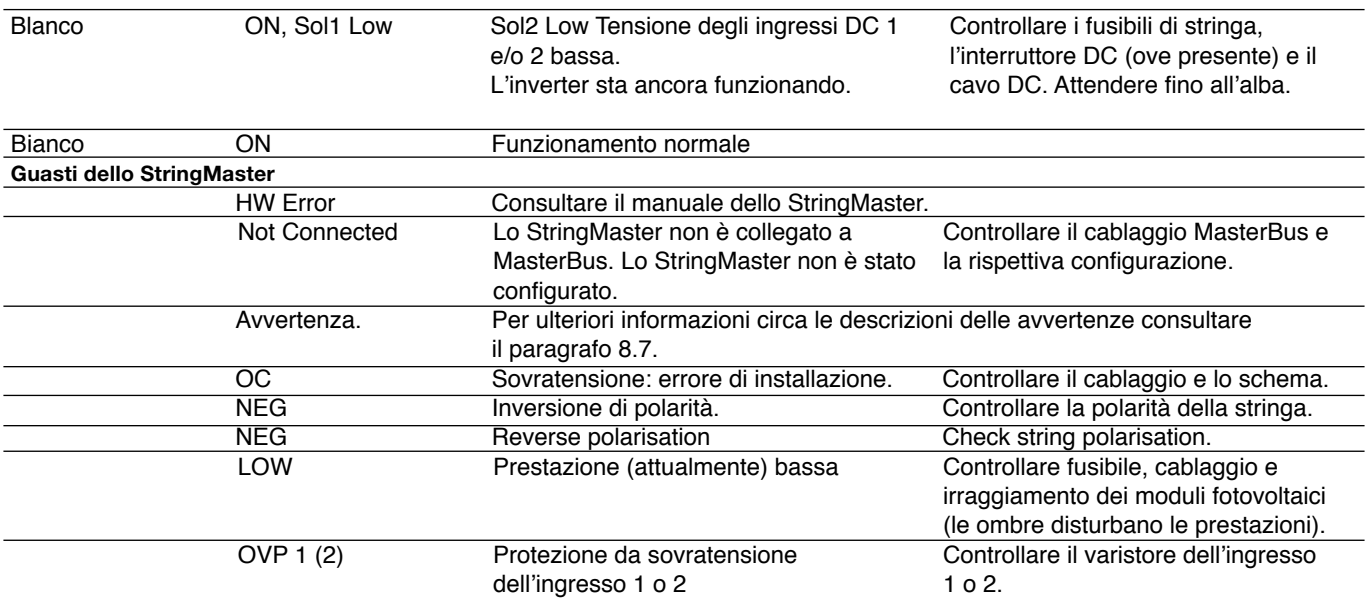

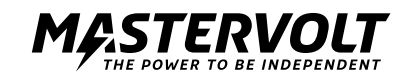

# **13 SPECIFICHE TECNICHE**

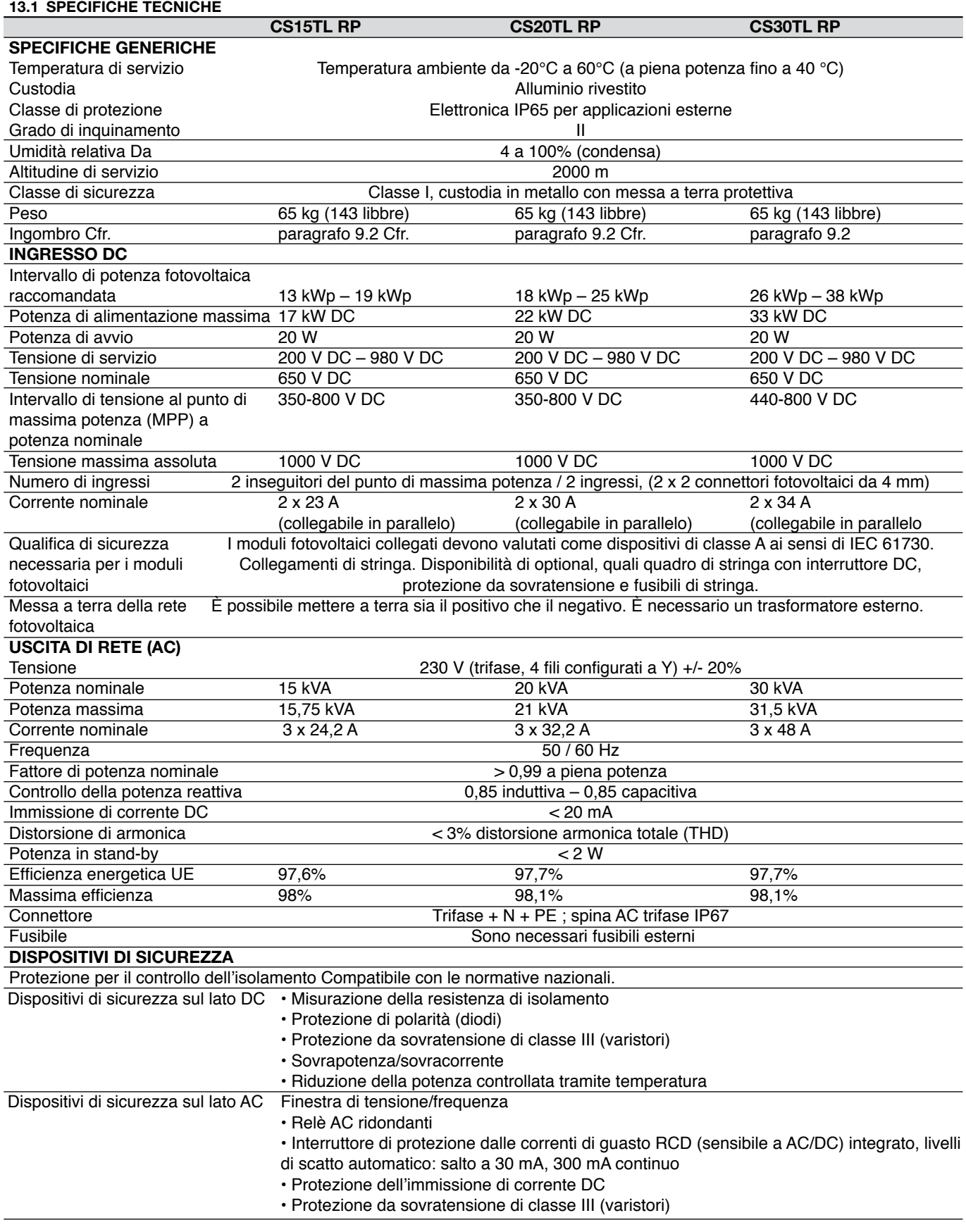

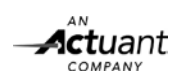

277

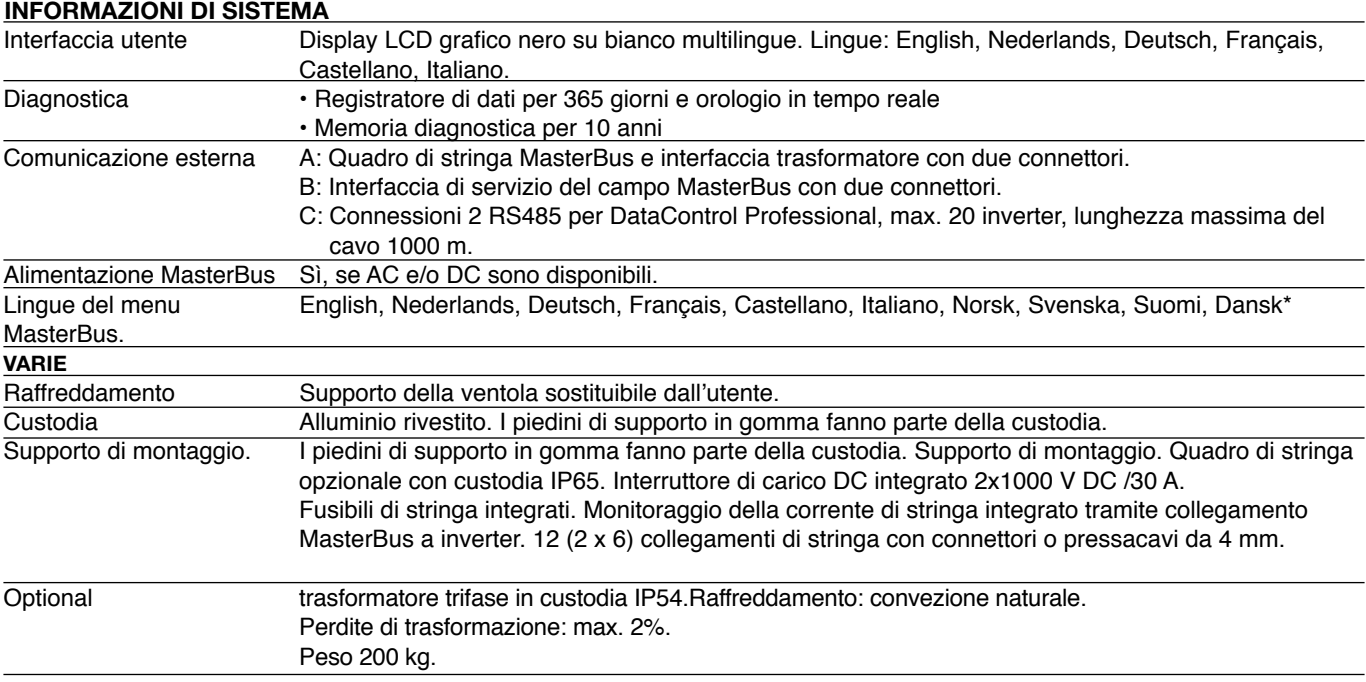

\* Il numero di lingue di visualizzazione del menu può variare senza obbligo di preavviso.

# **13.2 DISEGNI DI STUDIO**

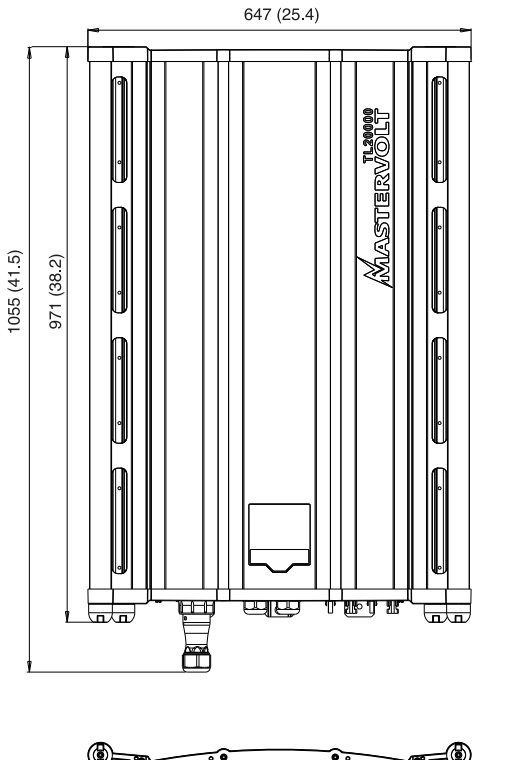

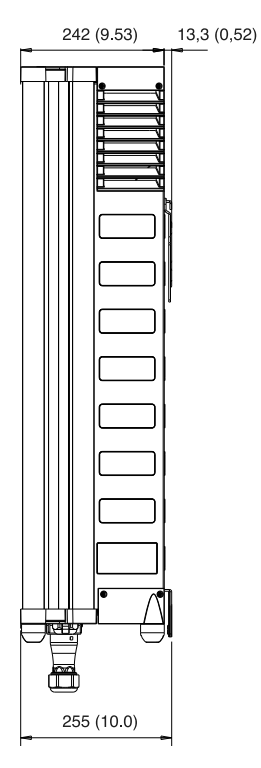

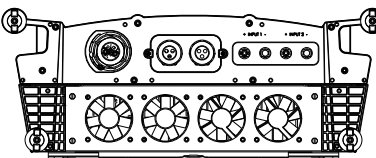

*Figura 13-1: disegni di studio dell'inverter CS. Tutte le dimensioni sono espresse in mm (pollici).*

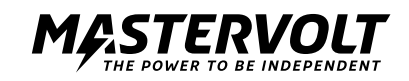

# **14 INFORMAZIONI PER GLI ORDINI**

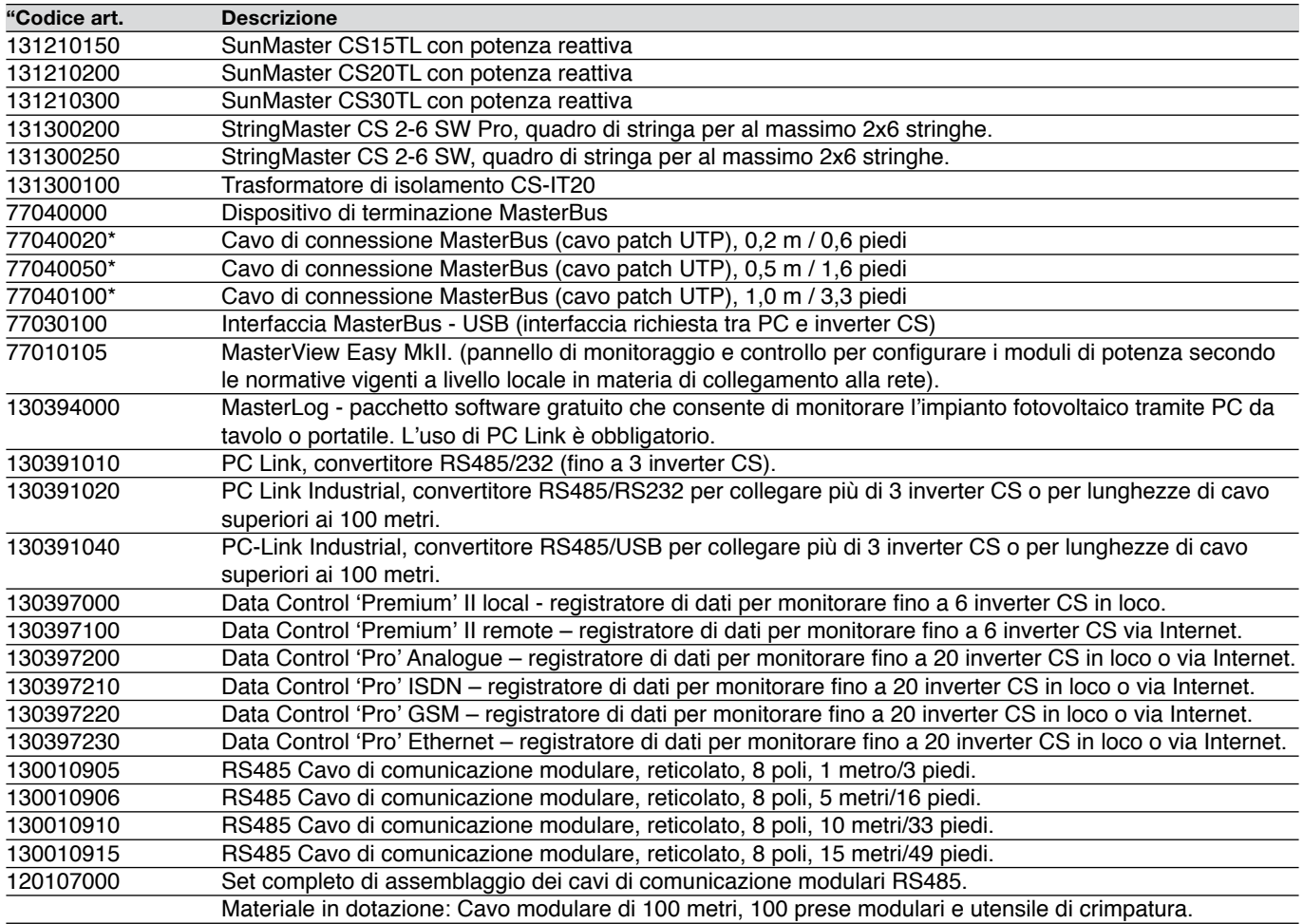

\*Su richiesta, sono disponibili altre lunghezze per i cavi di collegamento MasterBus.

Per consultare una panoramica dei componenti forniti in dotazione unitamente all'inverter CS andare al capitolo 5. Mastervolt offre una vasta gamma di prodotti sia per impianti elettrici collegati alla rete che indipendenti. Sul sito www.mastervolt.com è disponibile un'esaustiva presentazione di tutti i nostri prodotti."

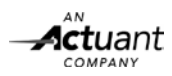

279

**15.1 CERTIFICATO DI CONFORMITÀ ALLA NORMA VDE0126-1-1**

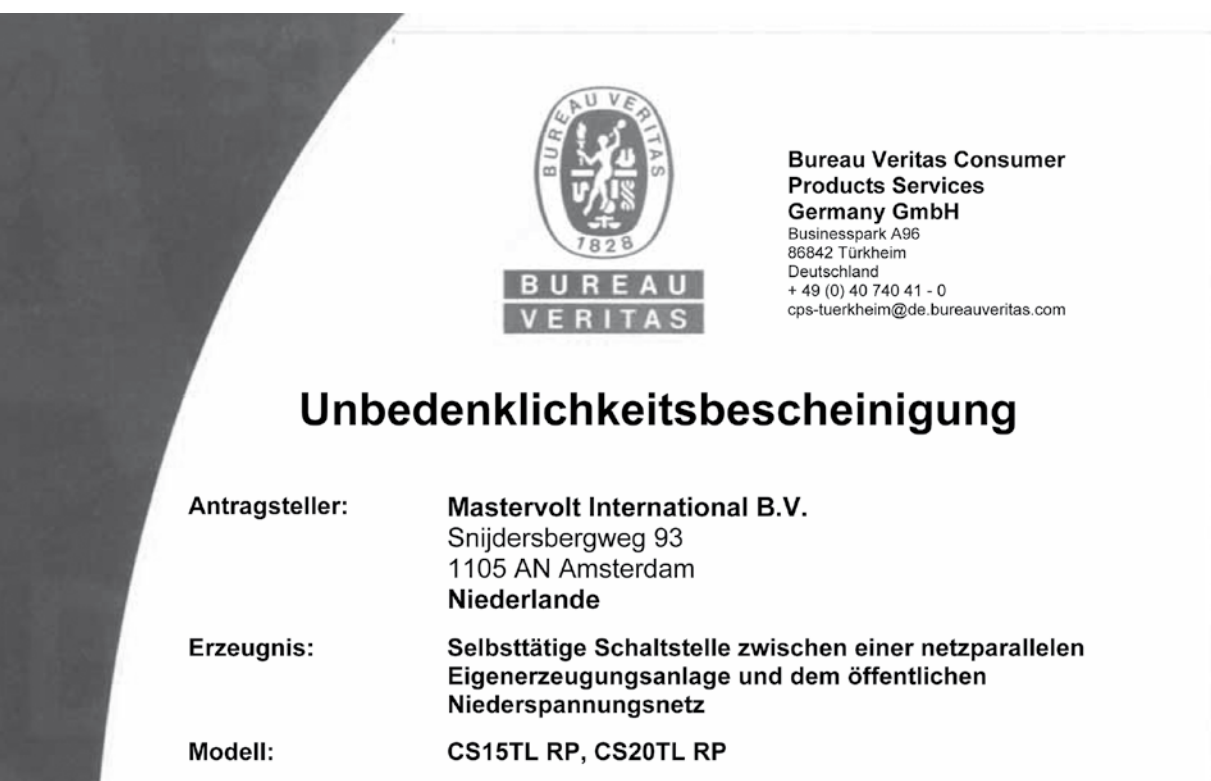

# Bestimmungsgemäße Verwendung:

Selbsttätige Schaltstelle mit dreiphasiger Netzüberwachung gemäß DIN V VDE V 0126-1-1:2006-02 für Photovoltaikanlagen mit einer dreiphasigen Paralleleinspeisung über Wechselrichter in das Netz der öffentlichen Versorgung. Die selbsttätige Schaltstelle ist integraler Bestandteil der oben angeführten trafolosen Wechselrichter. Diese dient als Ersatz für eine jederzeit dem Verteilungsnetzbetreiber (VNB) zugängliche Schaltstelle mit Trennfunktion.

# Prüfgrundlagen:

DIN V VDE V 0126-1-1 (VDE V 0126-1-1):2006-02 und "Eigenerzeugungsanlagen am Niederspannungsnetz, 4. Ausgabe 2001, Richtlinie für Anschluss und Parallelbetrieb von Eigenerzeugungsanlagen am Niederspannungsnetz" mit VDN Ergänzungen, Stand 2005 vom Verband der Elektrizitätswirtschaft (VDEW) und vom Verband der Netzbetreiber (VDN).

Ein repräsentatives Testmuster der oben genannten Erzeugnisse entspricht den zum Zeitpunkt der Ausstellung dieser Bescheinigung geltenden sicherheitstechnischen Anforderungen der aufgeführten Prüfgrundlagen für die bestimmungsgemäße Verwendung.

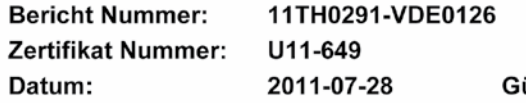

ültig bis:

2014-07-27

Achim Häncher

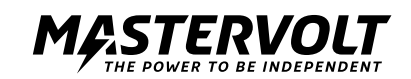

# **15.2 CONFORMITÀ A RD 1663**

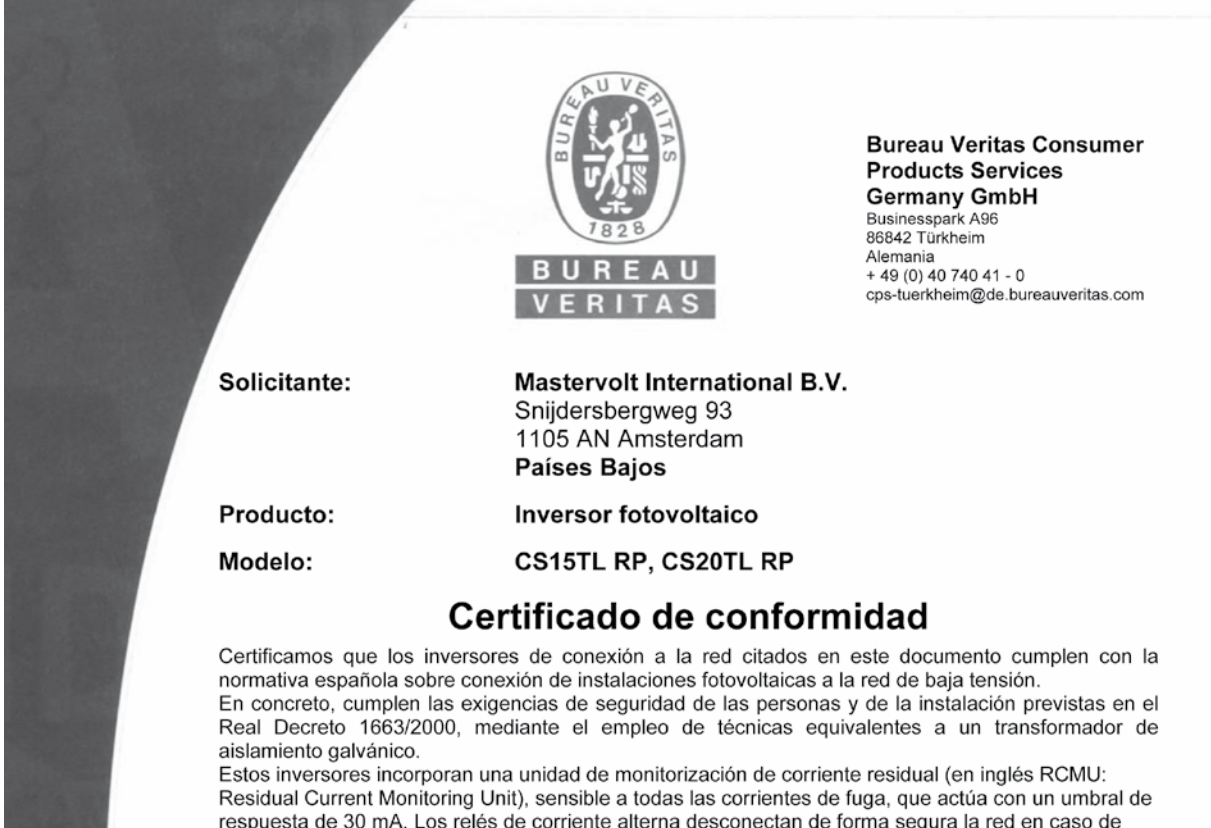

respuesta de 30 mA. Los relés de corriente alterna desconectan de forma segura la red en caso de fallo. Disponen además de un dispositivo de control de aislamiento y un detector de tierra en el lado de la corriente continua, antes de la conexión a red. Estas funciones han sido probadas y certificadas según la norma DIN V VDE V 0126-1-1:2006:02. La corriente continua inyectada en la red de distribución por el inversor es inferior al 0,5% del valor eficaz de la corriente nominal de salida, medida

tal como indica la "Nota de interpretación de equivalencia de la separación galvánica". Las funciones de protección para las frecuencias de interconexión máxima y mínima conforme al Real Decreto 1663/2000 (51 y 49 Hz, respectivamente) y de tensión máxima y mínima (1,1 y 0,85 U<sub>m</sub>, respectivamente) están integradas en el equipo inversor. No existe la posibilidad de que los usuarios puedan modificar los valores de ajuste de las protecciones mediante software.

Los equipos disponen de protección frente al funcionamiento en isla.

El tiempo de reconexión de los inversores es de al menos 3 minutos conforme a la norma IEC 61727:2001, una vez que los parámetros de la red vuelven a estar dentro de los márgenes permitidos.

# Bases de certificación:

RD 1663/2000, DIN V VDE V 0126-1-1:2006-02 y Nota de interpretación técnica de la equivalencia de la separación galvánica de la conexión de instalaciones generadoras en baja tensión.

El concepto de seguridad de un producto representativo de los mencionados arriba, corresponde, en el momento de la emisión de este certificado, a las especificaciones válidas de seguridad para el empleo especificado conforme a la normativa vigente.

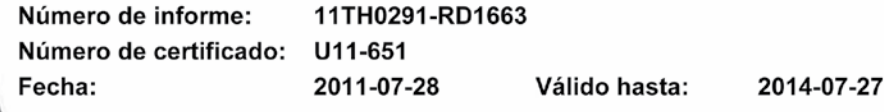

Achim Hänchen

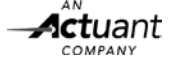

# **15.3 CERTIFICATO ENEL**

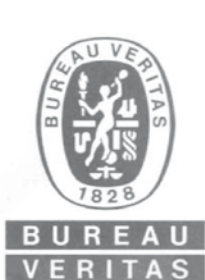

**Bureau Veritas Consumer Products Services Germany GmbH** Businesspark A96<br>86842 Türkheim Germania  $+ 49(0) 40 740 41 - 0$ cps-tuerkheim@de.bureauveritas.com

# Dichiarazione di conformità

**NOME ORGANISMO CERTIFICATORE:** 

**Bureau Veritas Consumer Products Services Germany GmbH** ACCREDITAMENTO n° ZLS II6/G3933-1/8/09 Rif. DIN EN 45011 Data validità: 30-Giugno-2013

OGGETTO:

GUIDA PER LE CONNESSIONI ALLA RETE ELETTRICA DI ENEL DISTRIBUZIONE, Ed. 2.1, Dicembre 2010 REGOLE TECNICHE DI CONNESSIONE DI CLIENTI PRODUTTORI ALLE RETI ENEL IN BASSA TENSIONE

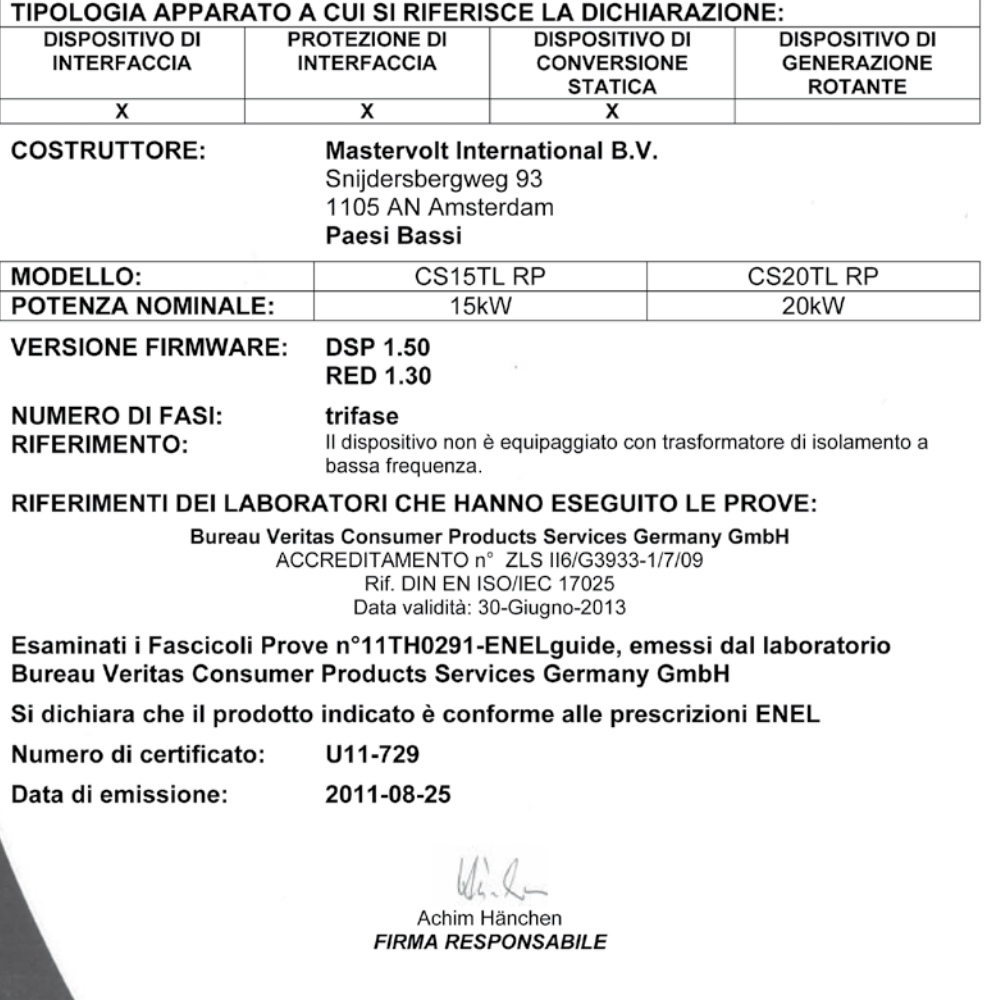

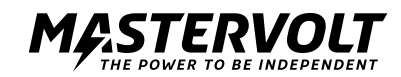

**15.4 VDE AR N 4105**

# **Certificato di conformità Prodotto**

**Produttore** Mastervolt International b.v.

**Normativa di collegamento alla rete** 

**Tipo Prodotto** Inverter fotovoltaico Sunmaster CS15TL RP Inverter fotovoltaico Sunmaster CS20TL RP Inverter fotovoltaico Sunmaster CS30TL RP **Valori nominali** potenza attiva max. PEmax. 15,75 / 21,0 / 31,5 kW **Valori nominali Valori nominali** potenza apparente max. SEmax 15,75 / 21,0 / 31,5 kVA<br> **Valori nominali** ensione nominale 400/230 V (3/N/PE) tensione nominale 400/230 V (3/N/PE)<br>**VDE-AR-N 4105 (08-2011): "Circuito di generazione collegato alla rete a bassa tensione**  *requisiti tecnici minimi per collegare alla rete a bassa tensione e far funzionare in parallelo circuiti di generazione"*

I summenzionati prodotti soddisfano i requisiti sanciti dalla norma **VDE-AR-N 4105:**

- Riduzione della potenza attiva nella gamma della frequenza di rete da 50,2 a 51,5 Hz.
- Conformità alla linea caratteristica standard Cos-phi = f(P).
- Alimentazione di potenza reattiva nell'ordine di Cos-phi 0,90 sottoeccitato e fino a 0,90 sovraeccitato.

In Amsterdam, lì 02/08/2011. Mastervolt International B.V.

David Bassie Product Manager Solar Snijdersbergweg 93, 1105 AN, Amsterdam, Paesi Bassi

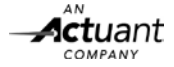

# **15.5 DICHIARAZIONE DI CONFORMITÀ CE**

La sottoscritta,

Mastervolt International B.V. Snijdersbergweg 93, 1105AN Casella postale 22947 1100DK Amsterdam Paesi Bassi Tel.: +31-(0)20-3422100 Fax: +31-(0)20-6971006

 $\blacksquare$ 2011

*in veste di fabbricante, dichiara sotto la propria esclusiva responsabilità che l'apparecchiatura elettronica:* 

*Gruppo di prodotto: Inverter fotovoltaico Marca: MASTERVOLT Tipo di prodotto: SunMaster CS15TL\_RP, SunMaster CS20TL\_RP, SunMaster CS30TL\_RP*

*oggetto della presente dichiarazione è conforme ai principali requisiti e ulteriori disposizioni rilevanti della direttiva in materia di compatibilità elettromagnetica 2004/108/CE, nonché della direttiva in materia di bassa tensione 2006/95/CE. Pertanto, è munita della corrispondente marcatura CE. Si sono applicate le seguenti norme armonizzate:* 

Direttiva sulla compatibilità elettromagnetica IEC 61000-6-4:2006

EN61000-3-11:2000 EN61000-3-12:2004 IEC 61000-6-2:2005 IEC61000-4-2:2008 IEC61000-4-3:2010 IEC61000-4-4:2004 IEC61000-4-5:2005 IEC61000-4-6:2008 IEC61000-4-8:2009 Sicurezza elettrica **IEC62109-1:2010, IEC62109-2:2011** (LVD)

*La presente dichiarazione è nulla nei casi in cui l'apparecchiatura venga utilizzata in maniera scorretta o installata da personal*e non professionista.

In Amsterdam, lì 4/8/2011. MASTERVOLT INTERNATIONAL B.V.

Ing. D.R. Bassie Product Manager Solar

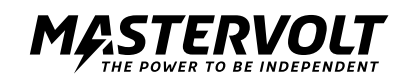

MASTERVOLT, Snijdersbergweg 93, 1105 AN Amsterdam The Netherlands, T: +31 (0)20 342 21 00, F: +31(0)20 697 10 06, www.mastervolt.com

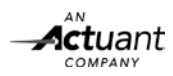

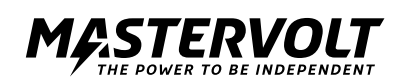